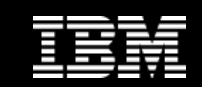

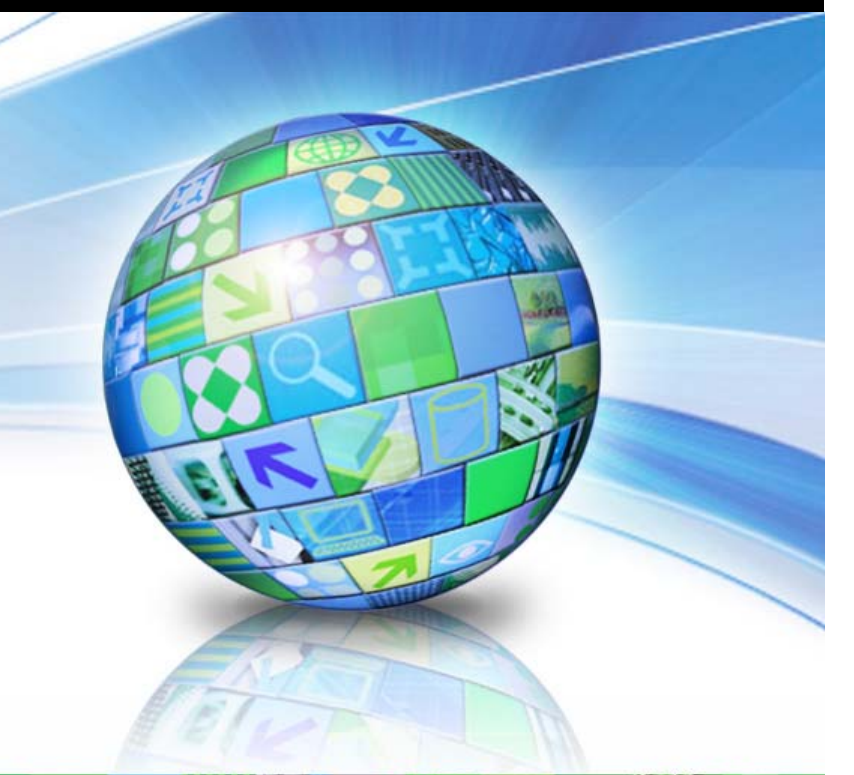

## **Monitoring Your DB2 LUW Database with Just SQL**

日の秋っます

- 111

**Chris EatonWW Technical DB2 Specialist IBM Toronto Lab ceaton@ca.ibm.com**

May 20, 2011 Corporation Communication Communication Communication Communication Communication Communication Co

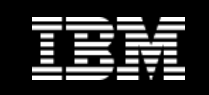

## **Agenda**

- **Introduction to DB2 Monitoring Internals**
- **Introduction to monitoring via SQL**
- $\Box$ **Monitoring Status and Performance with SQL**
- **Monitoring Health and Diagnosing problems with SQL**
- **Using the Database Health Monitor**
- **Using Optim Performance Manager included with DB2 AESE**

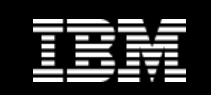

# **Introduction to DB2 Monitoring Internals**

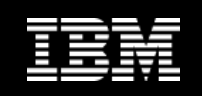

## **DB2 Monitoring Internals**

### **What is Snapshot monitoring?**

- A "picture" of the state of the DB2 system at a point in time
- A report on a set of counters (mostly) stored inside DB2
- $-$  Just like a camera, a snapshot is initiated by a human

### **What is an Event monitor?**

- A similar set of information (counters mostly) triggered by a defined event
- For example, information about what an application did when it disconnects from the database
- We won't discuss Event Monitoring in this session

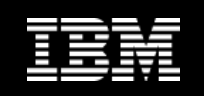

## **Types of Monitor Elements**

#### $\Box$ **Counters**

- Measures the number of times an activity occurs (always increases) Can be reset
- E.g.: Rows read from a table, number of physical page reads, etc.
- **Gauges**
	- Indicates the current value of an item (may increase or decrease over time) not reset (value are current state)
	- E.g.: Number of currently active sorts, amount of log space currently allocated, etc.

#### **Information**

- Reference type information about a monitor element not reset
- E.g.: Server Platform, Authentication ID of connected user, etc.

#### **Timestamp**

- Indicates the date and time an activity took place. not reset. Number of seconds and microseconds since Jan 1, 1970
- E.g.: Last time a database was backed up, snapshot time, etc.
- **Time** 
	- Returns the number of seconds and microseconds spent on an activity Can be reset
	- E.g.: Time spent reading data pages, elapsed time of a unit of work, etc.

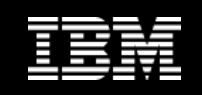

## **How Does It Work?**

**db2 get snapshot for database …**

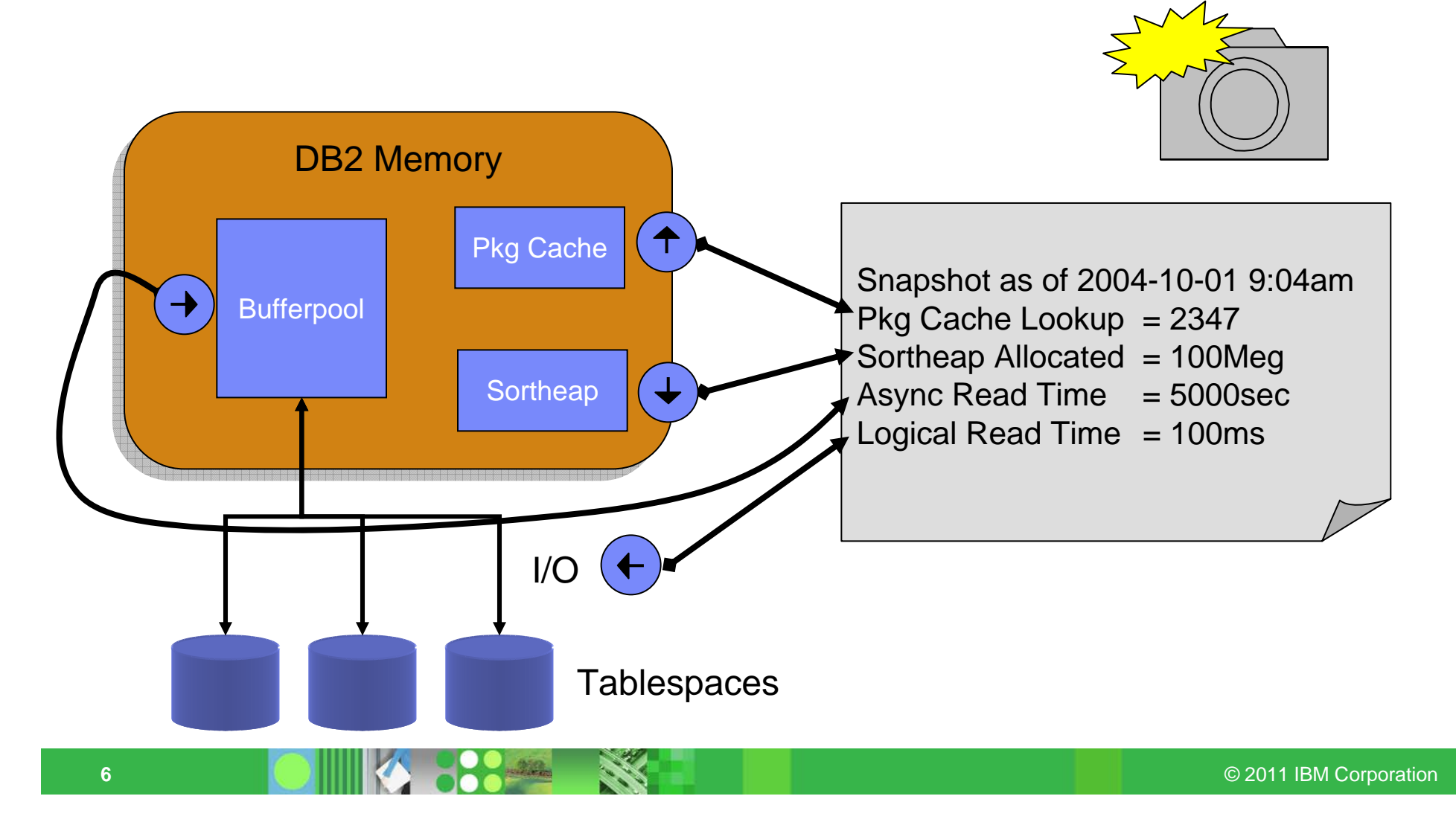

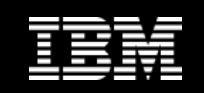

## **Command Line Syntax**

#### **GET SNAPSHOT FOR**

- DATABASE MANAGER
- DATABASE ON <dbname>
- TABLESPACES ON <dbname>
- TABLES ON <dbname>
- BUFFERPOOLS ON <dbname>
- LOCKS ON <dbname>
- APPLICATIONS ON <dbname>
- DYNAMIC SQL ON <dbname>

### **You must have SYSADM, SYSCTRL, SYSMAINT or SYSMON authority**

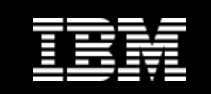

# **Introduction to Monitoring via SQL Functions**

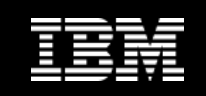

## **What's a Table UDF**

#### **UDF = User Defined Function**

 $-$  Shipped with DB2  $-$  not user defined

#### **A function that takes a structured set of information and makes appear to be a table**

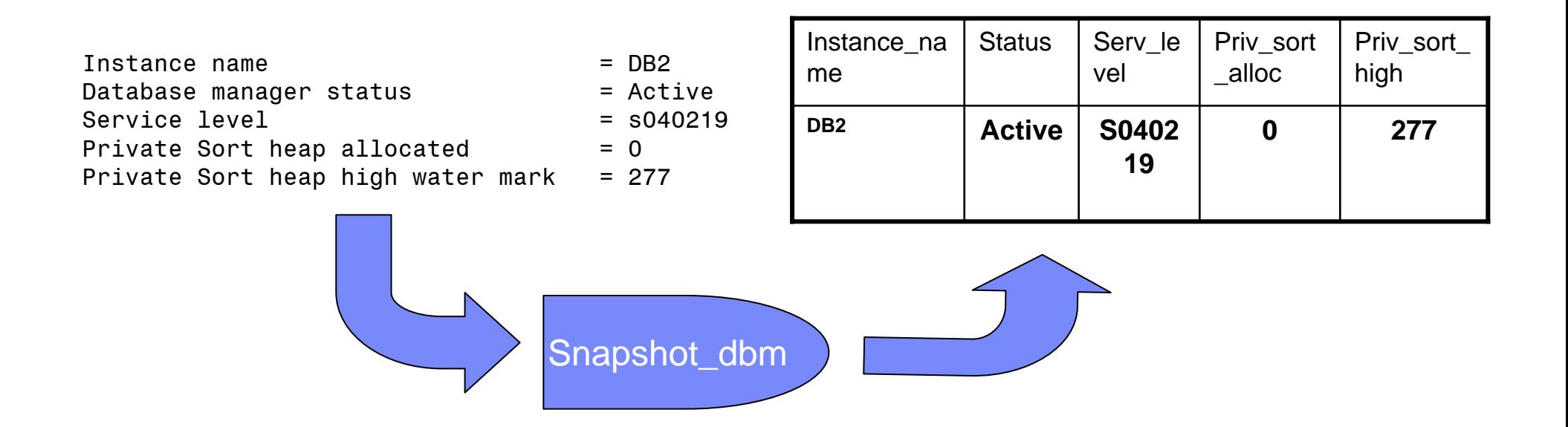

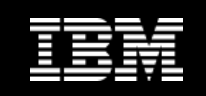

## **How Does It Work?**

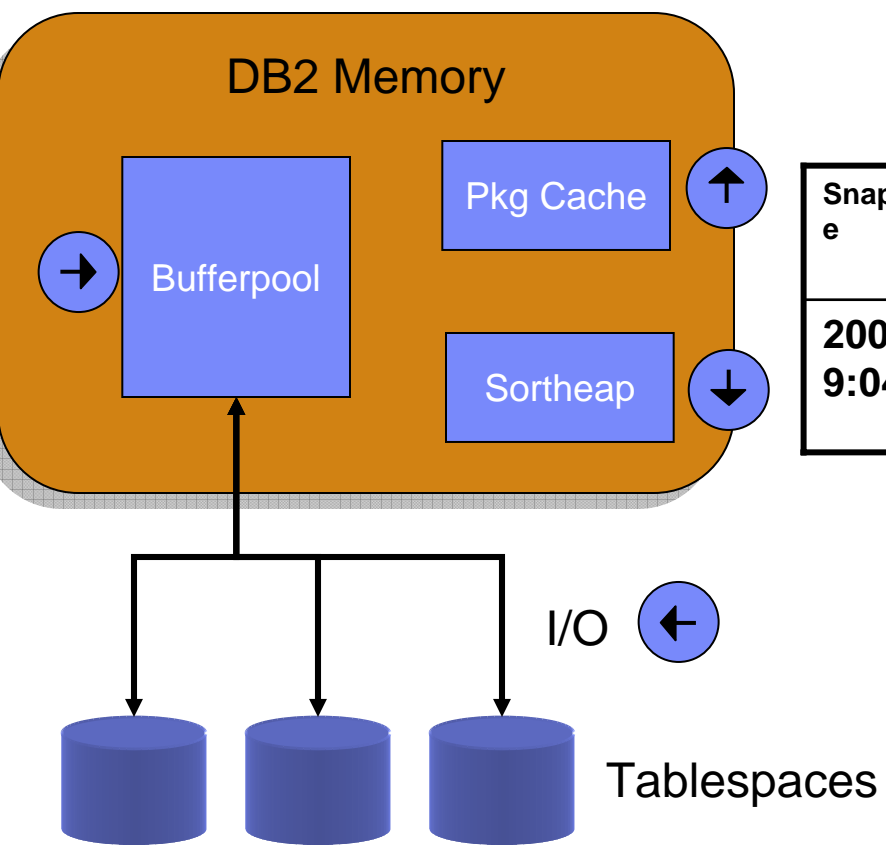

#### **SELECT \* FROM TABLE(SNAP\_GET\_DBM)**

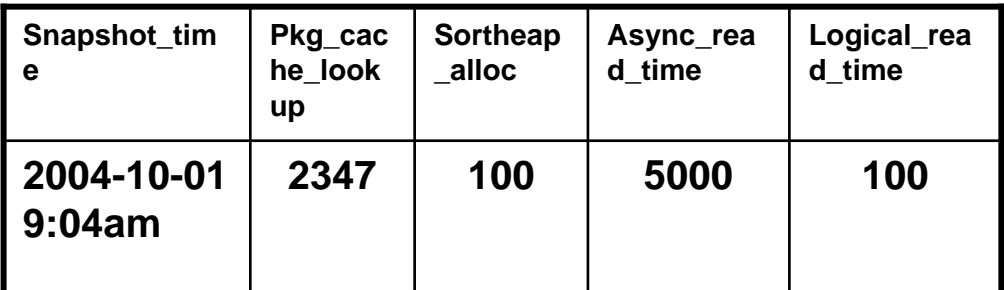

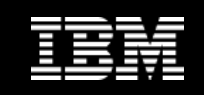

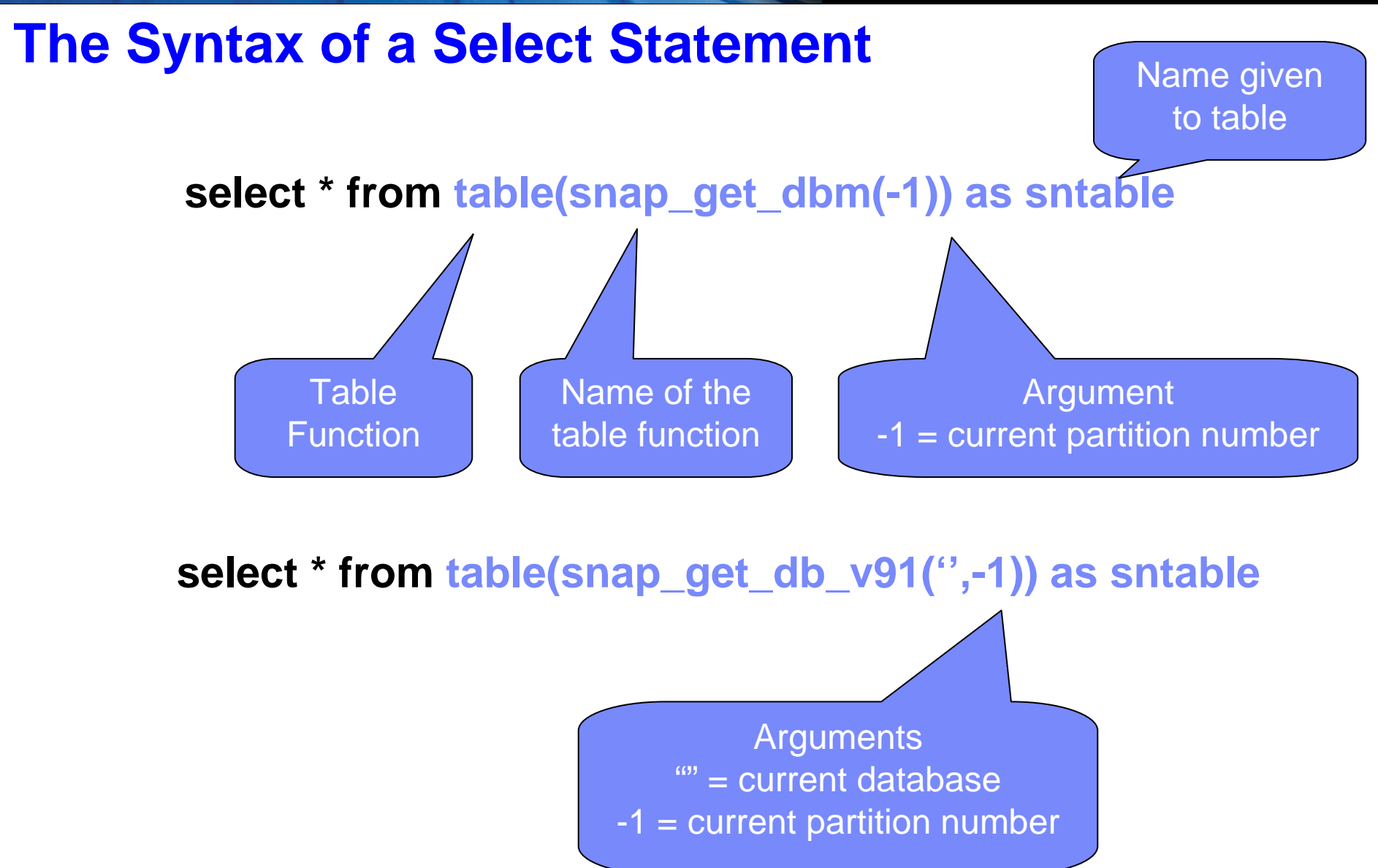

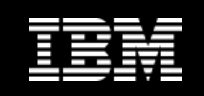

## **DB2 9 Makes Your Life Simpler – Administrative Views**

- **Table Functions still exist but now you have VIEWS**
- **All views are in the SYSIBMADM schema**
- **Convert coded values to text strings**
- **Can be a control point to allow people with lower authority to view monitor information**

– Grant select on view and execute on table function

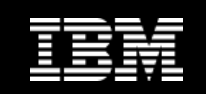

## **SNAPSHOT Views**

- Database Manager
	- SNAPDBM
	- SNAPDBM\_MEMORY\_POOL
- **Database Level** 
	- **SNAPDB**
	- SNAPDB\_MEMORY\_POOL
	- SNAPBP
	- SNAPBP\_PART
	- SNAPHADR
- **Application Level** 
	- **SNAPAPPL**
	- **SNAPAPPL\_INFO**
	- **SNAPLOCKWAIT \***
	- SNAPSTMT
	- SNAPAGENT
	- SNAPSUBSECTION
	- SNAPAGENT\_MEMORY\_POOL
	- SNAPDYN\_SQL
	- SNAPLOCK \*
- **Dbject Level** 
	- SNAPTAB
	- SNAPTAB\_REORG
	- SNAPTBSP
	- SNAPTBSP\_PART
	- SNAPTBSP\_QUIESCER
	- SNAPCONTAINER
	- SNAPTBSP\_RANGE
	- SNAPUTIL
	- SNAPUTIL\_PROGRESS
	- SNAPDETAILLOG
	- SNAPSTORAGE\_PATHS
- **Database Partitioning Feature (DPF)** 
	- SNAPFCM
	- SNAPFCM\_PART
		- \* Deprecated in 9.7 FP1

\* Deprecated in 9.7 FP1

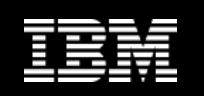

## **"Convenience" Monitor Views**

- $\blacksquare$ **APPLICATIONS**
- **The Second APPL\_PERFORMANCE**
- $\blacksquare$ BP\_HITRATIO
- $\mathbf{r}$ **BP\_READ\_IO**
- $\mathcal{L}_{\mathcal{A}}$ **BP\_WRITE\_IO**
- $\mathcal{L}_{\mathcal{A}}$ **CONTAINER\_UTILIZATION**
- $\blacksquare$ **LOCKS\_HELD \***
- **LOCKWAIT \***
- **LOG\_UTILIZATION**
- LONG\_RUNNING\_SQL
- **QUERY\_PREP\_COST**
- **EXAMPLE TRISP\_UTILIZATION**
- **TOP\_DYNAMIC\_SQL**

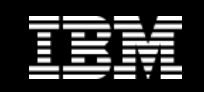

## **Administrative Views**

- **ADMINTABINFO**
- **ADMINTABCOMPRESSINFO**
- **ADMIN\_GET\_INDEX\_INFO**
- **ADMIN\_GET\_INDEX\_COMPRESS\_INFO**
- **ADMIN\_EST\_INLINE\_LENGTH**
- **ADMIN\_IS\_INLINED**
- **ADMIN\_GET\_DBP\_MEM\_USAGE**
- $\blacksquare$ **DBCFG**
- $\mathcal{L}_{\mathcal{A}}$ **DBMCFG**
- $\mathcal{L}_{\mathcal{A}}$ **REG\_VARIABLES**
- $\mathcal{L}_{\mathcal{A}}$ **DB\_PARTITIONS**
- $\Box$ DB\_HISTORY

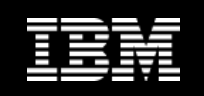

## **New 9.7 Monitor Functions**

### New Time Spent and Time Waiting Metrics – find bottlenecks

- ×, Application Information
	- **MON\_GET\_CONNECTION**
	- MON\_GET\_CONNECTION\_DETAILS
	- **MON\_GET\_PKG\_CACHE\_STMT**
	- **MON\_GET\_UNIT\_OF\_WORK**
	- MON\_GET\_UNIT\_OF\_WORK\_DETAILS
- $\mathcal{L}_{\mathcal{A}}$  Workload Management
	- MON\_GET\_WORKLOAD
	- MON\_GET\_WORKLOAD\_DETAILS
	- MON\_GET\_SERVICE\_SUBCLASS
	- –MON GET SERVICE SUBCLASS DETAILS
- **Object** 
	- **MON\_GET\_TABLE**
	- **MON\_GET\_INDEX**
	- MON\_GET\_TABLESPACE
	- MON\_GET\_CONTAINER
	- MON\_GET\_BUFFERPOOL
	- MON\_GET\_EXTENT\_MOVEMENT\_ **STATUS**

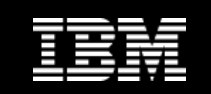

# **Monitoring Performance With SQL Select Statements**

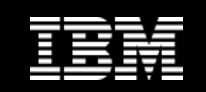

## **Long Running SQL**

#### **SELECT ELAPSED\_TIME\_MIN, SUBSTR(AUTHID,1,10) AS AUTH\_ID, AGENT\_ID, APPL\_STATUS, SUBSTR(STMT\_TEXT,1,20) AS SQL\_TEXT FROM** SYSIBMADM.LONG\_RUNNING\_SQL **WHERE ELAPSED\_TIME\_MIN > 0 ORDER BY ELAPSED\_TIME\_MIN DESC**

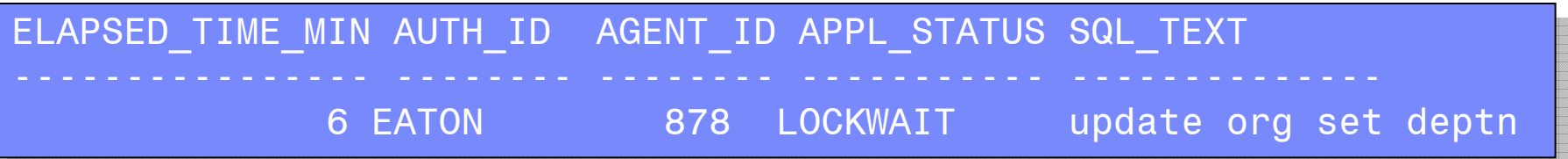

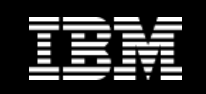

## **Buffer Pool Query**

**Display buffer pool hit ratios (data, index and XML)**

**SELECT SUBSTR(BP\_NAME,1,20) as BP\_NAME, TOTAL\_HIT\_RATIO\_PERCENT as ALL\_HR, DATA\_HIT\_RATIO\_PERCENT as DATA\_HR, INDEX\_HIT\_RATIO\_PERCENT as INX\_HR, XDA\_HIT\_RATIO\_PERCENT as XML\_HR**

**FROM** SYSIBMADM.BP\_HITRATIO**;**

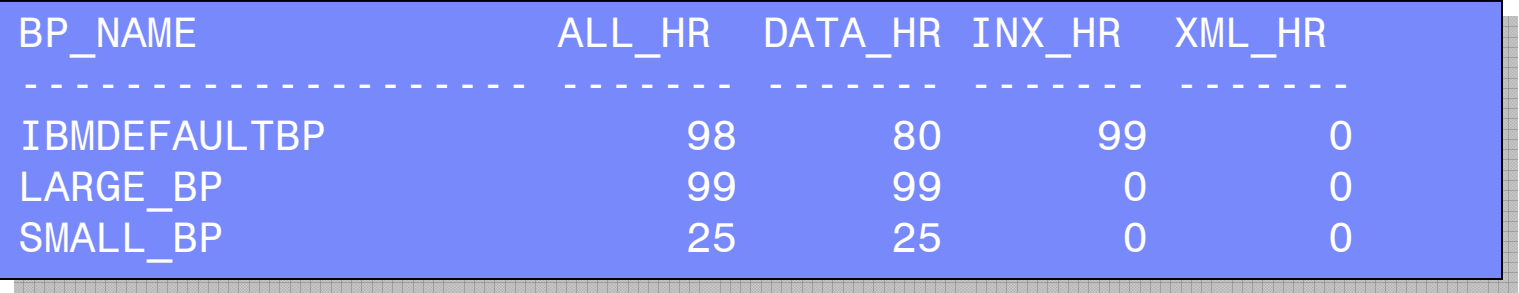

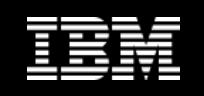

## **Package Cache Query**

#### **Look at all the queries in the package cache**

- Both Dynamic and Static
- See execution time, wait time (by component), and much more

SELECT SUBSTR(STMT\_TEXT,1,20) AS STMT, SECTION\_TYPE AS TYPE, NUM\_EXECUTIONS, TOTAL\_ACT\_TIME AS TOTAL\_TIME, TOTAL\_ACT\_WAIT\_TIME AS WAIT\_TIME FROM TABLE(MON\_GET\_PKG\_CACHE\_STMT('','','',-1))

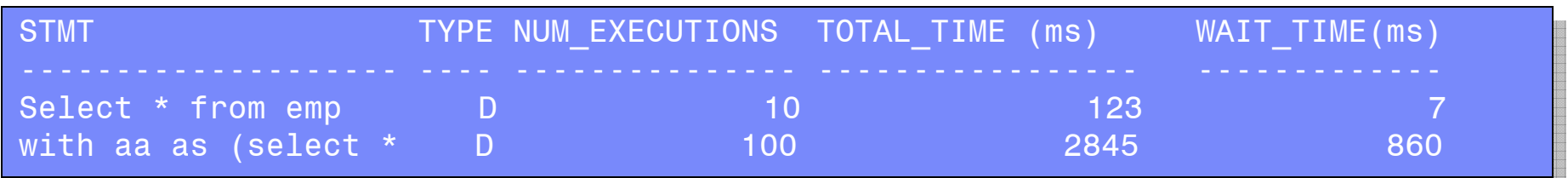

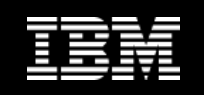

## **Package Cache Query**

- **Other useful bits of information in MON\_GET\_PKG\_CACHE\_STMT function**
	- NUM\_EXECUTIONS
	- PREP\_TIME
	- TOTAL\_ACT\_TIME
	- TOTAL\_ACT\_WAIT\_TIME
	- TOTAL\_CPU\_TIME
	- LOCK\_WAIT\_TIME
	- TOTAL\_SECTION\_SORT\_TIME
	- TOTAL\_SECTION\_SORTS
	- LOCK\_ESCALS
	- LOCK\_WAITS
	- ROWS\_MODIFIED
	- ROWS\_READ
	- TOTAL\_SORTS
	- SORT\_OVERFLOWS
	- DEADLOCKS
	- LOCK\_TIMEOUTS
	- LOG\_BUFFER\_WAIT\_TIME
	- LOG\_DISK\_WAIT\_TIME
	- STMT\_TEXT CLOB(2MB)

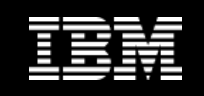

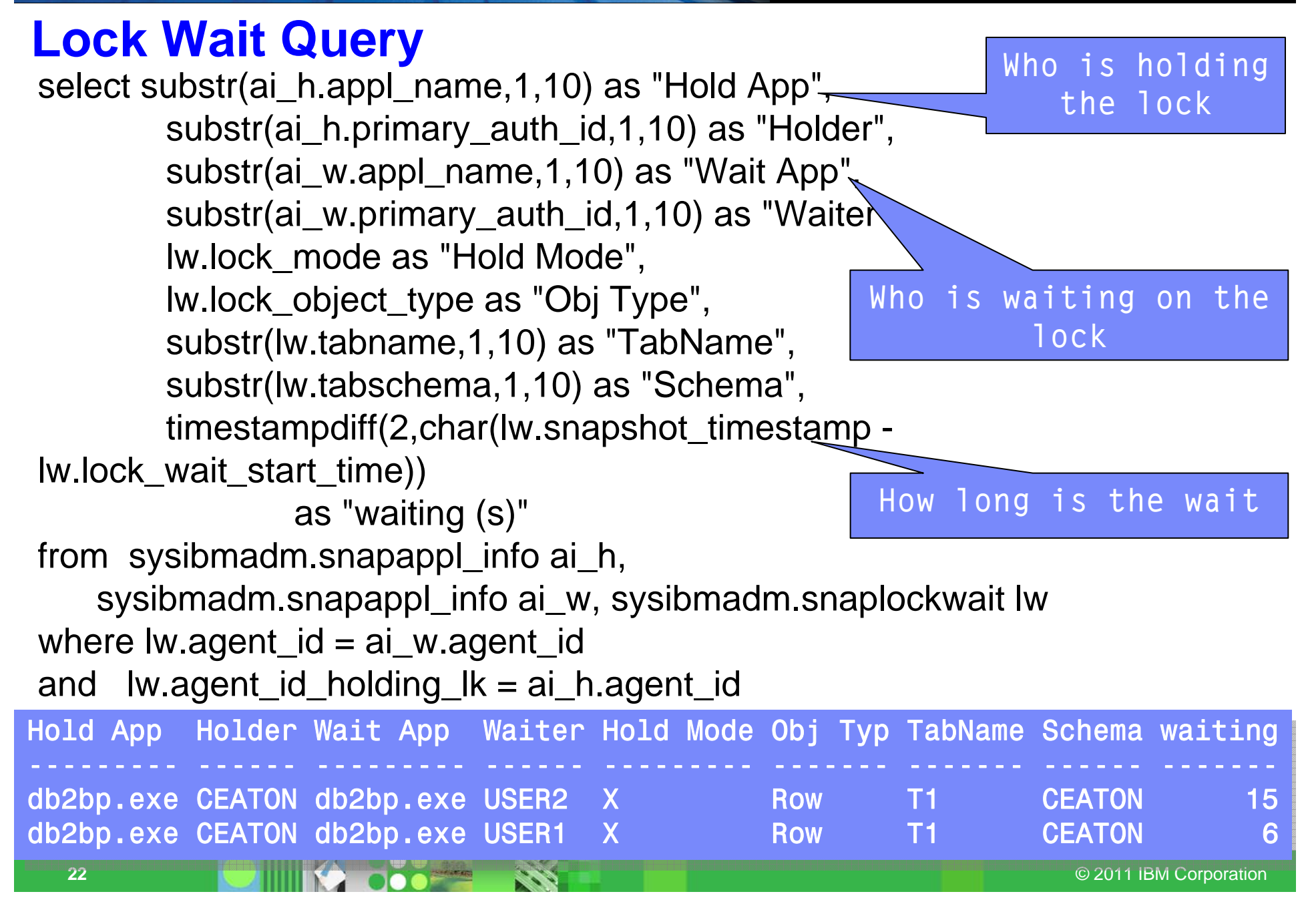

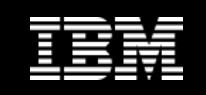

## **Excessive Sorting**

**Show the sort time, and wait time for all sorts by connection**

**SELECTAPPLICATION\_HANDLE AS APP\_HDL, SUBSTR(CLIENT\_USERID,1,10) AS USERID, TOTAL\_SECTION\_SORTS AS NUM\_SORTS, TOTAL\_SECTION\_SORT\_TIME AS TOTAL\_TIME, TOTAL\_SECTION\_SORT\_PROC\_TIME AS SORT\_TIME, TOTAL\_SECTION\_SORT\_TIME - TOTAL\_SECTION\_SORT\_PROC\_TIME AS WAIT\_TIME FROM TABLE(**MON\_GET\_CONNECTION**(NULL,-1))**

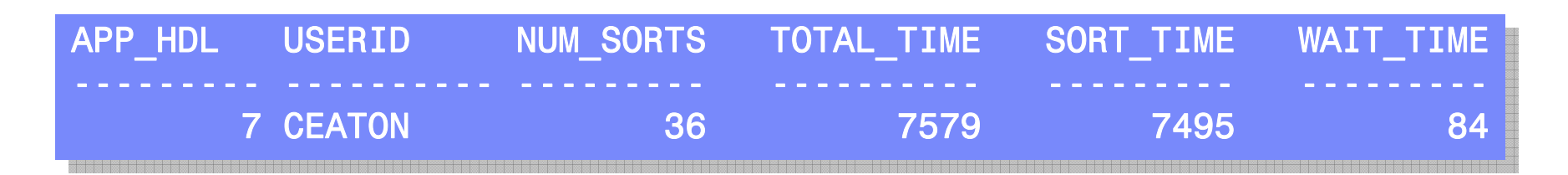

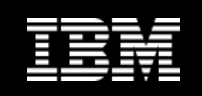

## **Top Consuming Transactions**

**Show the transactions with the most CPU and most Wait Time**

**SELECTAPPLICATION\_HANDLE AS APP\_HDL, SUBSTR(CLIENT\_USERID,1,10) AS USERID, TOTAL\_RQST\_TIME, TOTAL\_CPU\_TIME, TOTAL\_WAIT\_TIME, CLIENT\_IDLE\_WAIT\_TIME FROM TABLE(**MON\_GET\_UNIT\_OF\_WORK**(NULL,-1))**

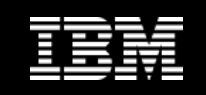

## **New in FP1**

#### **Unit of Work monitor also includes**

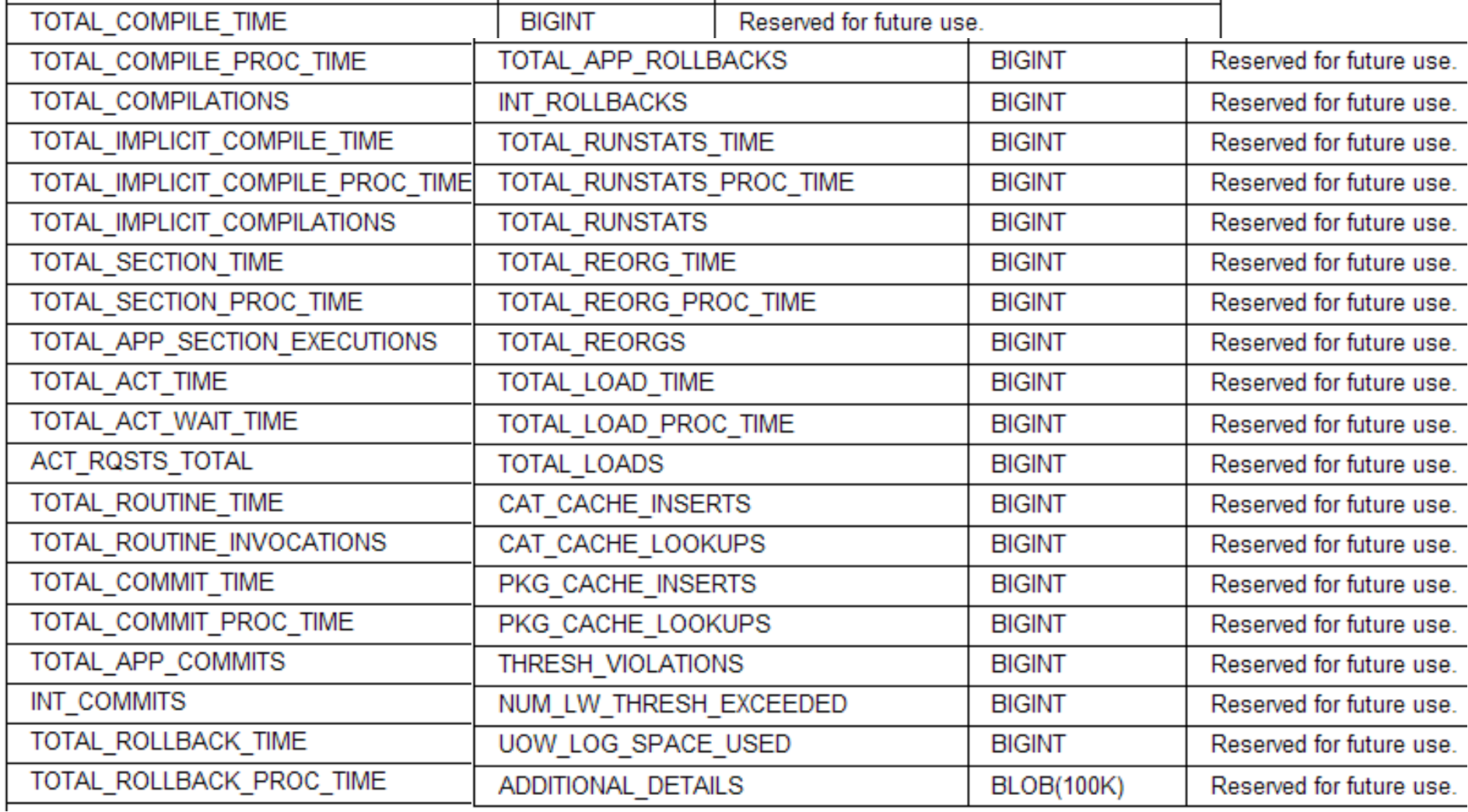

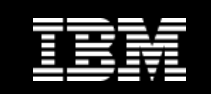

# **Monitoring Health And Status With SQL Select Statements**

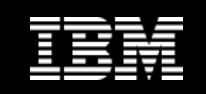

## **Monitoring Table Access**

**Show the most active tables**

**SELECTSUBSTR(TABSCHEMA,1,10) AS SCHEMA, SUBSTR(TABNAME,1,20) AS NAME, TABLE\_SCANS, ROWS\_READ, ROWS\_INSERTED, ROWS\_DELETED FROM TABLE(MON\_GET\_TABLE('','',-1)) ORDER BY ROWS\_READ DESC FETCH FIRST 5 ROWS ONLY**

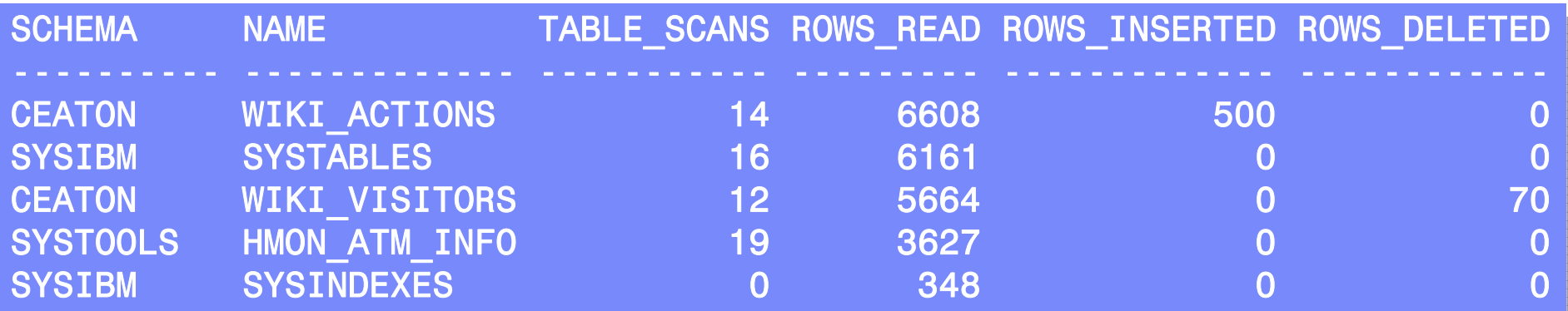

© 2011 IBM Corporation

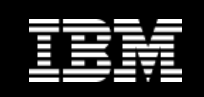

## **Monitoring Index Access**

#### **Show me the indexes that have been most active**

– Metrics will only be returned for indexes on tables that have been accessed since the database was activated.

#### **SELECTSUBSTR(TABSCHEMA,1,10) AS SCHEMA, SUBSTR(TABNAME,1,20) AS NAME, IID, NLEAF, NLEVELS, INDEX\_SCANS, KEY\_UPDATES, BOUNDARY\_LEAF\_NODE\_SPLITS + NONBOUNDARY\_LEAF\_NODE\_SPLITS AS PAGE\_SPLITS FROM TABLE(**MON\_GET\_INDEX**('','',-1)) ORDER BY INDEX\_SCANS DESC FETCH FIRST 5 ROWS ONLY**

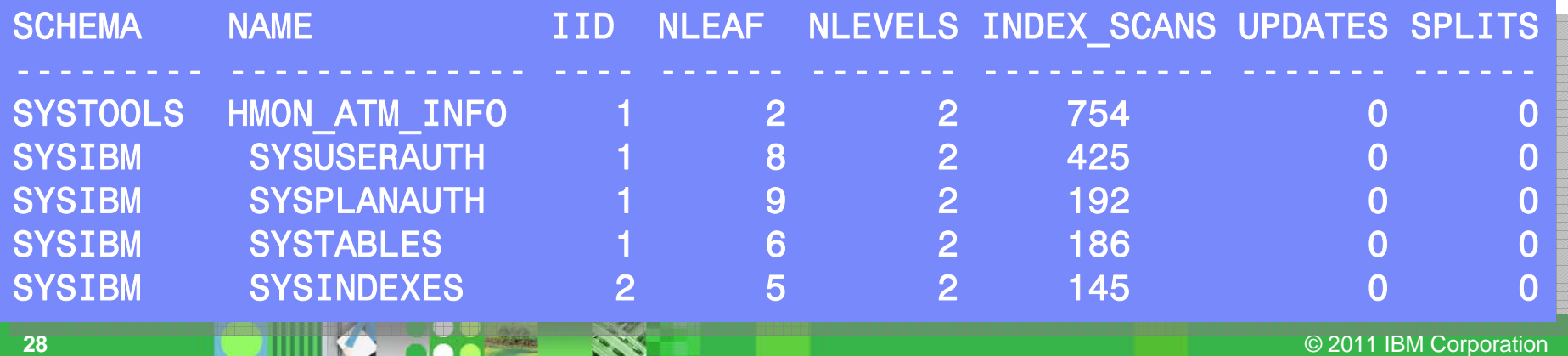

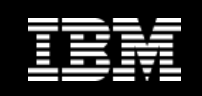

## **SQL to View Notification Log**

**Show me all the Critical and Error messages in the last 24 hours**

**SELECT TIMESTAMP, SUBSTR(MSG,1,400) AS MSG FROM** SYSIBMADM.PDLOGMSGS\_LAST24HOURS **WHERE MSGSEVERITY IN ('C','E') ORDER BY TIMESTAMP DESC**

#### **SHOW MESS ARE SHOW MESSAGES IN THE MESSAGES IN THE MESSAGES IN THE NOTIFIEE** TIMESTAMP MSG

--------------------------

2009-03-16-09.41.47.673002 ADM6044E The DMS table space "SMALLTBSP" (ID "2") is full. If this is an autoresize or automatic storage DMS tablespace, the maximum table space size may have been reached or the existing containers or storage paths cannot grow any more. Additional space can be added to the table space by either adding new containers or and the table space o<br>more. " **ORDER BY TIMESTAMP DESC**  extending existing ones using the ALTER TABLESPACE SQL statement. extending existing ones using the ALTER TABLESPACE SQL statement.

-----------------------------------------------------

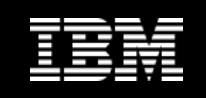

## **SQL to View Database History**

**Show the average and maximum time taken to perform full backups**

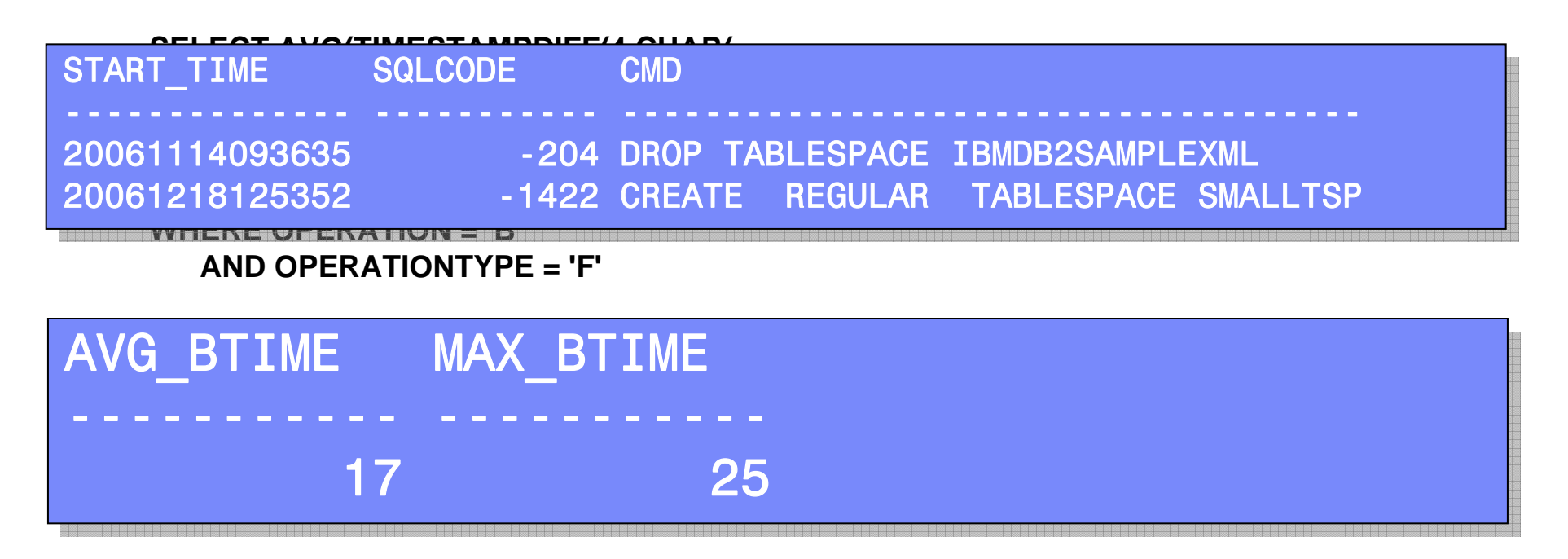

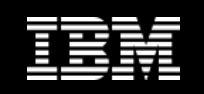

## **Finding the Log Hog**

#### **Display information about the application that currently has the oldest uncommitted unit of work**

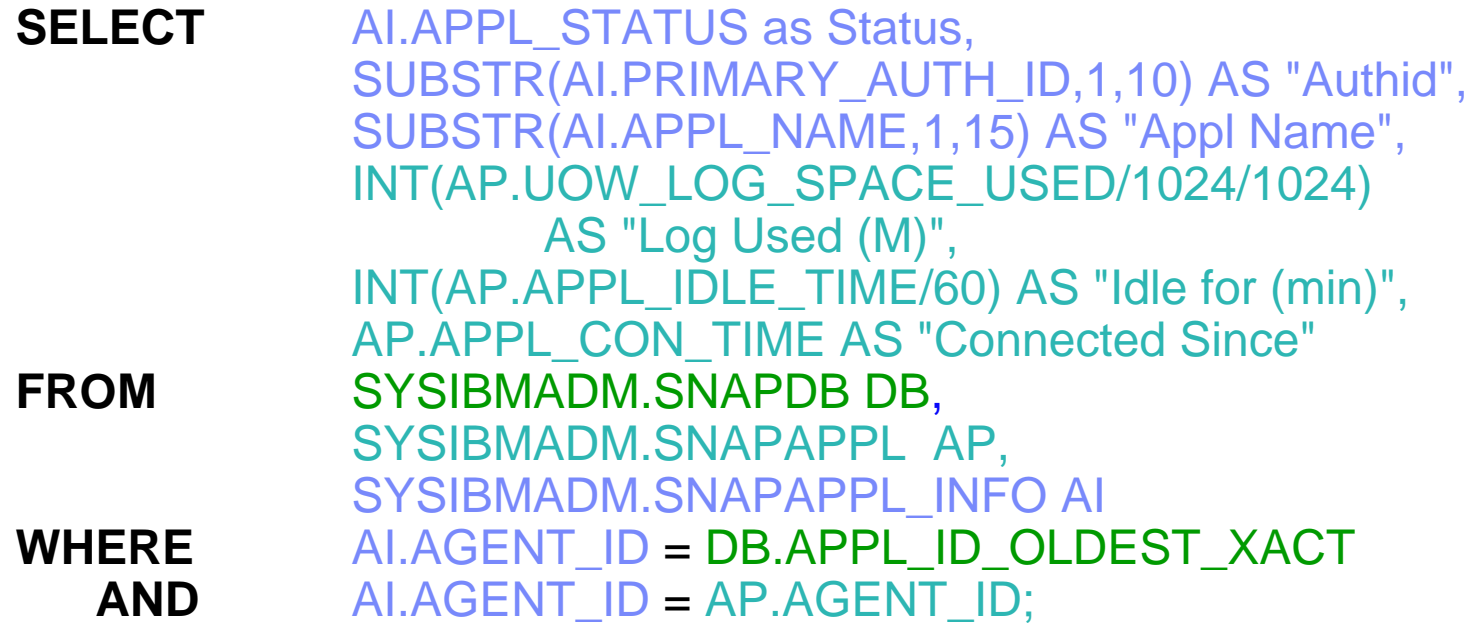

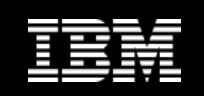

## **What's New in 9.7 FP1**

### **CREATE EVENT MONITOR FOR PACKAGE CACHE**

- $-$  records events from both dynamic and static SQL when they are flushed from package cache
- Information collected same as MON\_GET\_PKG\_CACHE\_STMT

#### **Can view the information from event monitor as**

- An XML document created by the new EVMON\_FORMAT\_UE\_TO\_XML table function
- $-$  Relational tables populated by the new  $\,$ EVMON\_FORMAT\_UE\_TO\_TABLES procedure

Must run db2updv97

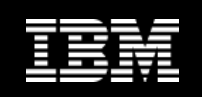

## **New Lightweight Lock Monitors**

#### **MON\_GET\_APPL\_LOCKWAITS table function**

– Returns information about the locks that all applications are waiting to acquire

#### $\Box$ **MON\_GET\_LOCKS table function**

– Returns a list of all locks held

#### $\overline{\phantom{a}}$ **MON\_FORMAT\_LOCK\_NAME table function**

– Formats the internal lock name and returns details about the lock in a rowbased format. Each row consists of a key-value pair pertaining to a particular lock.

#### **MON\_LOCKWAITS View**

– Returns information about agents working on behalf of applications that are waiting to obtain locks in the currently connected database.

#### $\Box$ **Deprecated:**

– SNAPLOCK, SNAPLOCKWAIT, LOCKS\_HELD, LOCKWAITS views

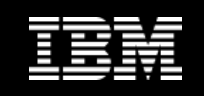

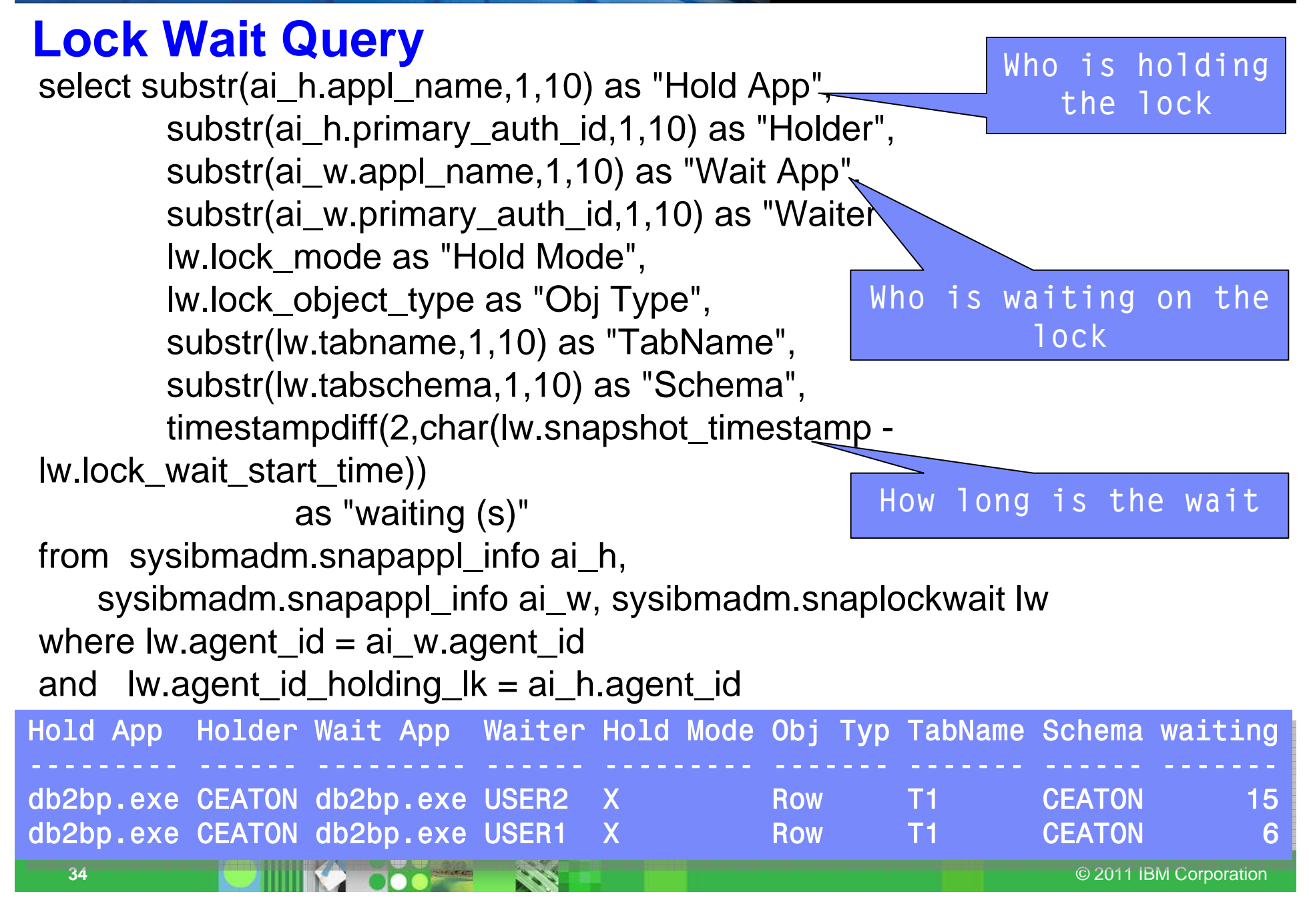

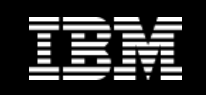

## **New Lightweight Version**

**select substr(HLD\_APPLICATION\_NAME,1,10) as "Hold App", substr(HLD\_USERID,1,10) as "Holder", substr(REQ\_APPLICATION\_NAME,1,10) as "Wait App", substr(REQ\_USERID,1,10) as "Waiter", LOCK\_MODE as "Hold Mode", LOCK\_OBJ\_TYPE as "Obj Type", TABNAME,1,10) as "TabName", TABSCHEMA,1,10) as "Schema", LOCK\_WAIT\_ELAPSED\_TIME as "waiting (s)" from SYSIBMADM.MON\_LOCKWAITS;**

**Also available:REQ\_STMT\_TEXT HLD\_CURRENT\_STMT\_TEXT LOCKNAME**

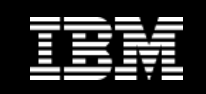

## **MON\_FORMAT\_LOCK\_NAME**

#### **SELECT SUBSTR(NAME,1,20) AS NAME, SUBSTR(VALUE,1,50) AS VALUE FROM TABLE( MON\_FORMAT\_LOCK\_NAME( '0000000E00000000000B00C152'))**

**----------------**

#### **NAME VALUE**

LOCK\_OBJECT\_TYPE ROW TBSP\_NAME PRODTBSPACE1 **TABSCHEMA CEATONTABNAME PRODUCTS ROWID 00 00 00 0C 00 C1** 

 **----------------------------------------**

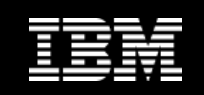

## **Other New Admin Views in FP1**

- **MON\_BP\_UTILIZATION**
- **MON\_TBSP\_UTILIZATION**
- **MON\_LOCKWAITS**
- **MON\_PKG\_CACHE\_SUMMARY**
- **MON\_CURRENT\_SQL**
- **MON\_CURRENT\_UOW**
- **MON\_SERVICE\_SUBCLASS\_SUMMARY**
- **MON\_WORKLOAD\_SUMMARY**
- $\mathcal{L}_{\mathcal{A}}$ **MON\_CONNECTION\_SUMMARY**
- **MON\_DB\_SUMMARY**

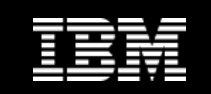

# **Data Studio Health Monitor**

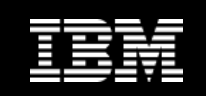

## **Data Studio Health Monitor**

#### **Included with DB2**

– Freely downloadable from www.ibm.com/software/data/optim/data-studio/

#### **View system health at a glance.**

- Visualize warnings and problem areas instantly
- Configure alert thresholds for health indicators, such as data server status and space utilization

#### **Browse alert history**

- Collect and retain alert history for up to seven days.
- Display alert statistics by time period, database, or alert type.

#### **Manage current application connections.**

- Track information such as rows read and idle time for currently connected applications.
- Verify that applications can access the database.
- Force applications to enhance system performance.
- **View the current state of the table spaces of your database.** 
	- View information such as state, total size, and current utilization for the table spaces of your databases.
- **View the status of utilities operating on your database.**

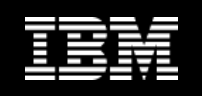

## **Quickly Visualize High Level Database Status**

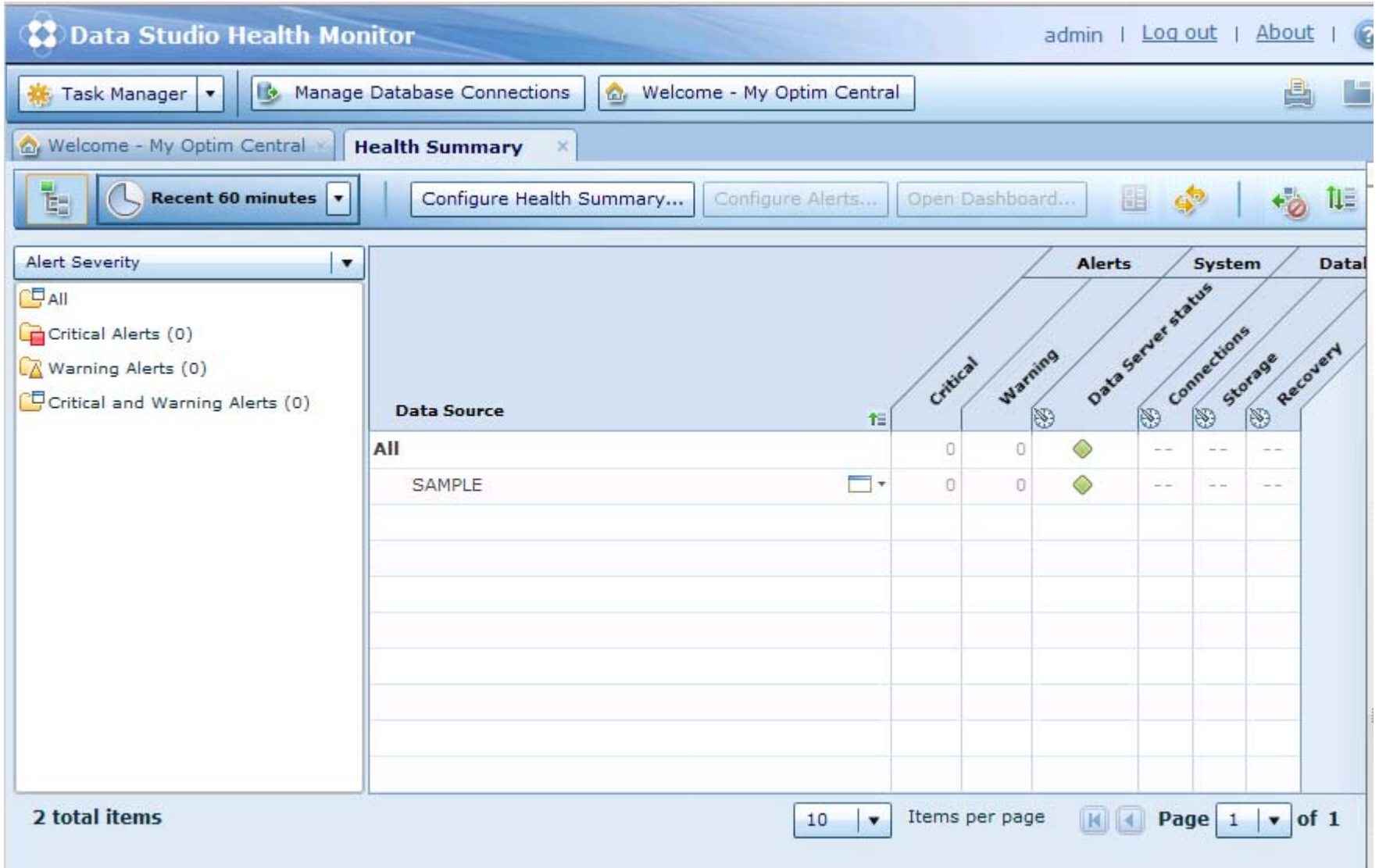

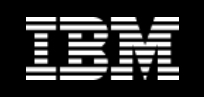

## **Manage Current Application Connections**

#### **See the state of each application connected to the database**

The application connections that are listed are currently active for the selected database. To improve performance, you can disconnect applications.

G  $B$  SAMPLE  $\vert \cdot \vert$ **Disconnect** 

Last updated: 02/28/2011 01:48:32 PM

#### Force Application

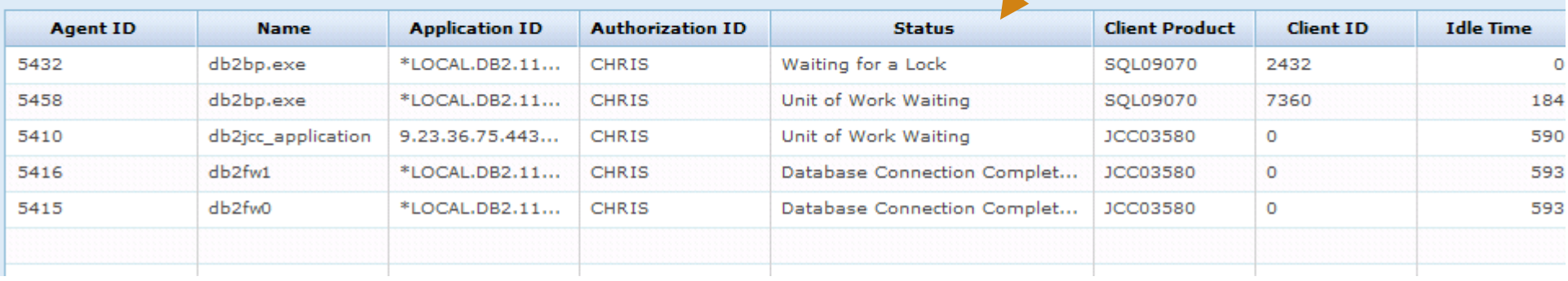

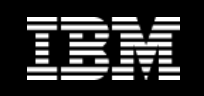

## **Sort Applications by Rows Read, Written, Idle Time**

- **Easy to see if applications are stuck waiting and for how long**
- **Are there applications doing table scans?**

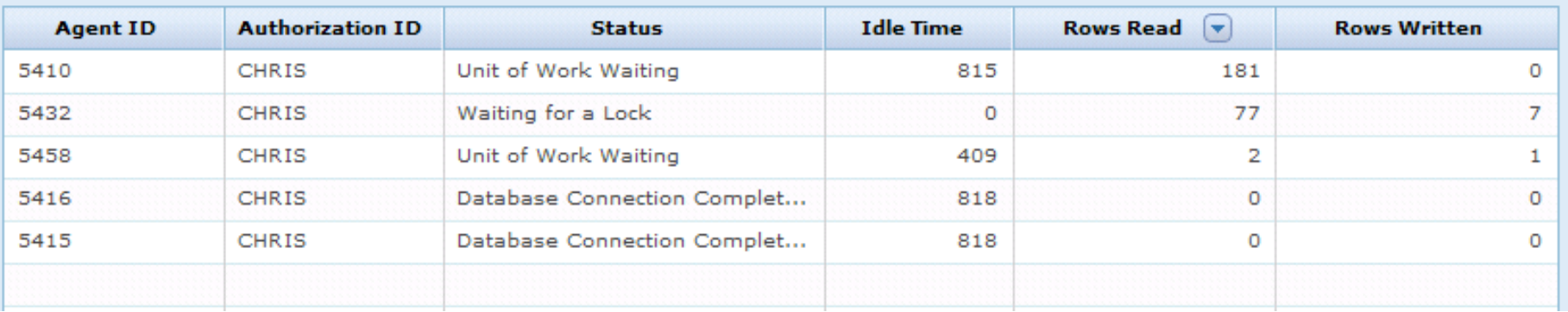

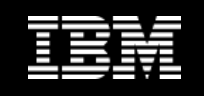

## **View Tablespace Utilization and Container locations**

- $\Box$ **Show free space and space consumed for each tablespace**
- $\mathcal{L}_{\mathcal{A}}$ **Drill down to see the containers for each tablespace**

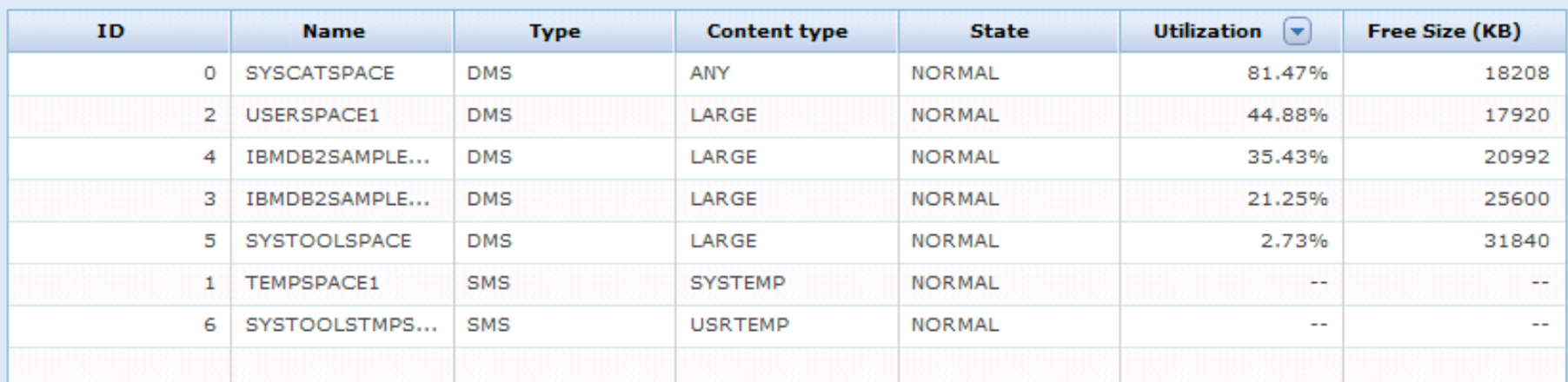

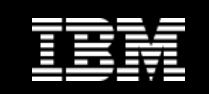

# **Optim Performance Manager** *See the snapshot history*

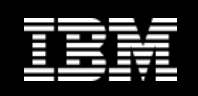

### **Optim Performance Manager - Overview Dashboard Time Slider and Time Controls**

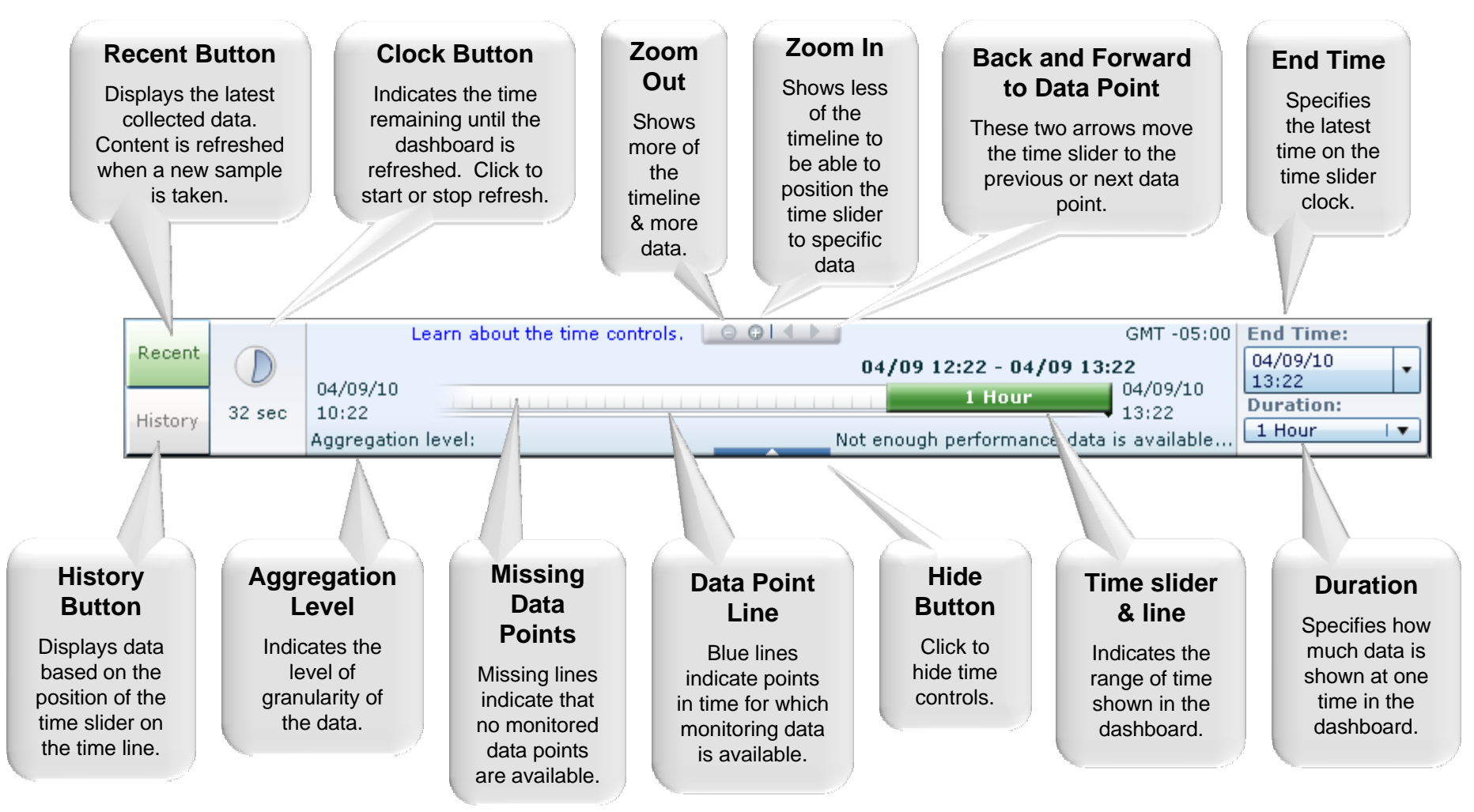

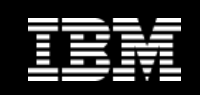

## **"Diagnose" using OPM Extended Insight Analysis Dashboard**

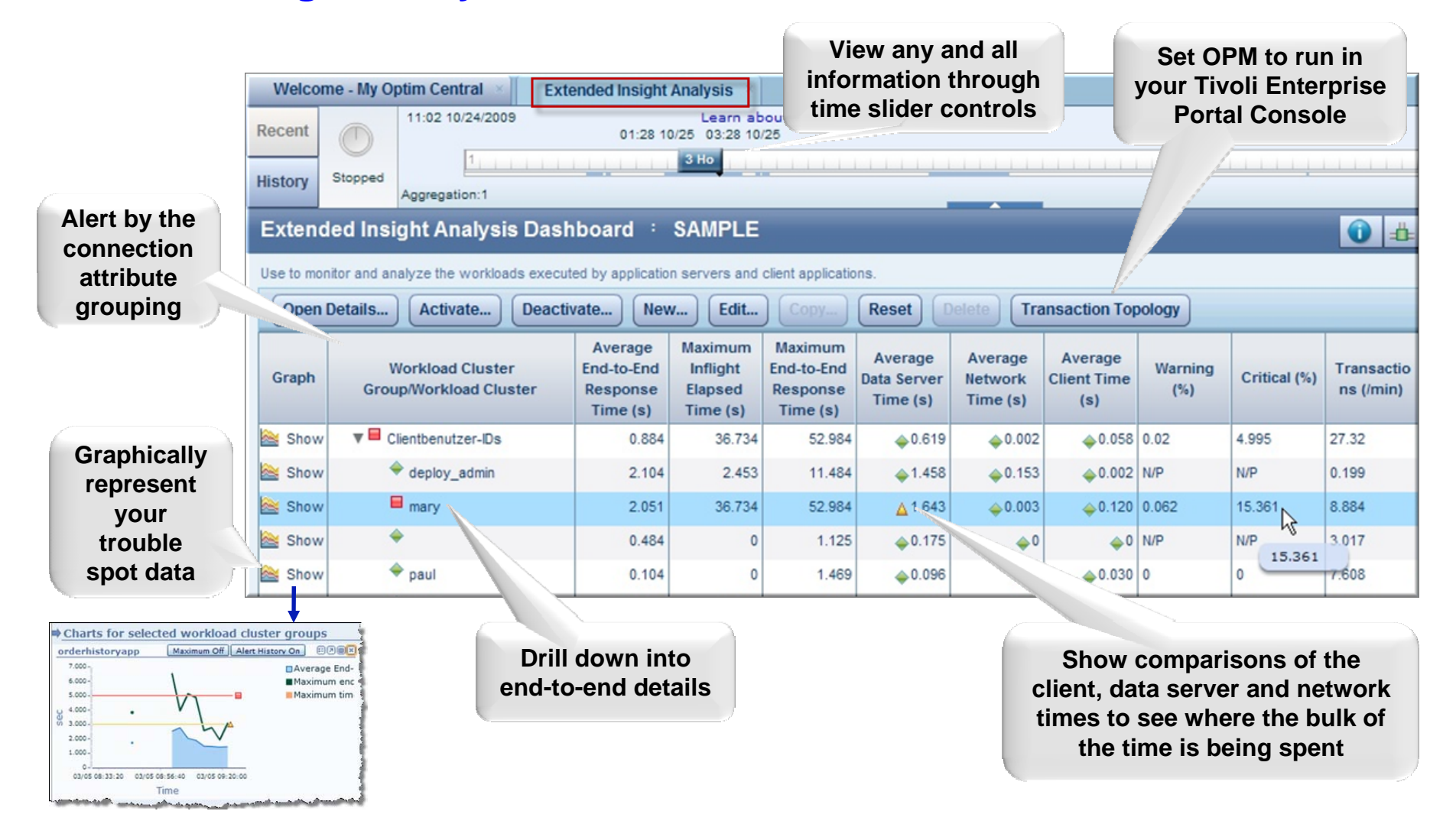

**Information Management** 

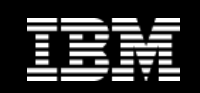

## **Hover KPI info**

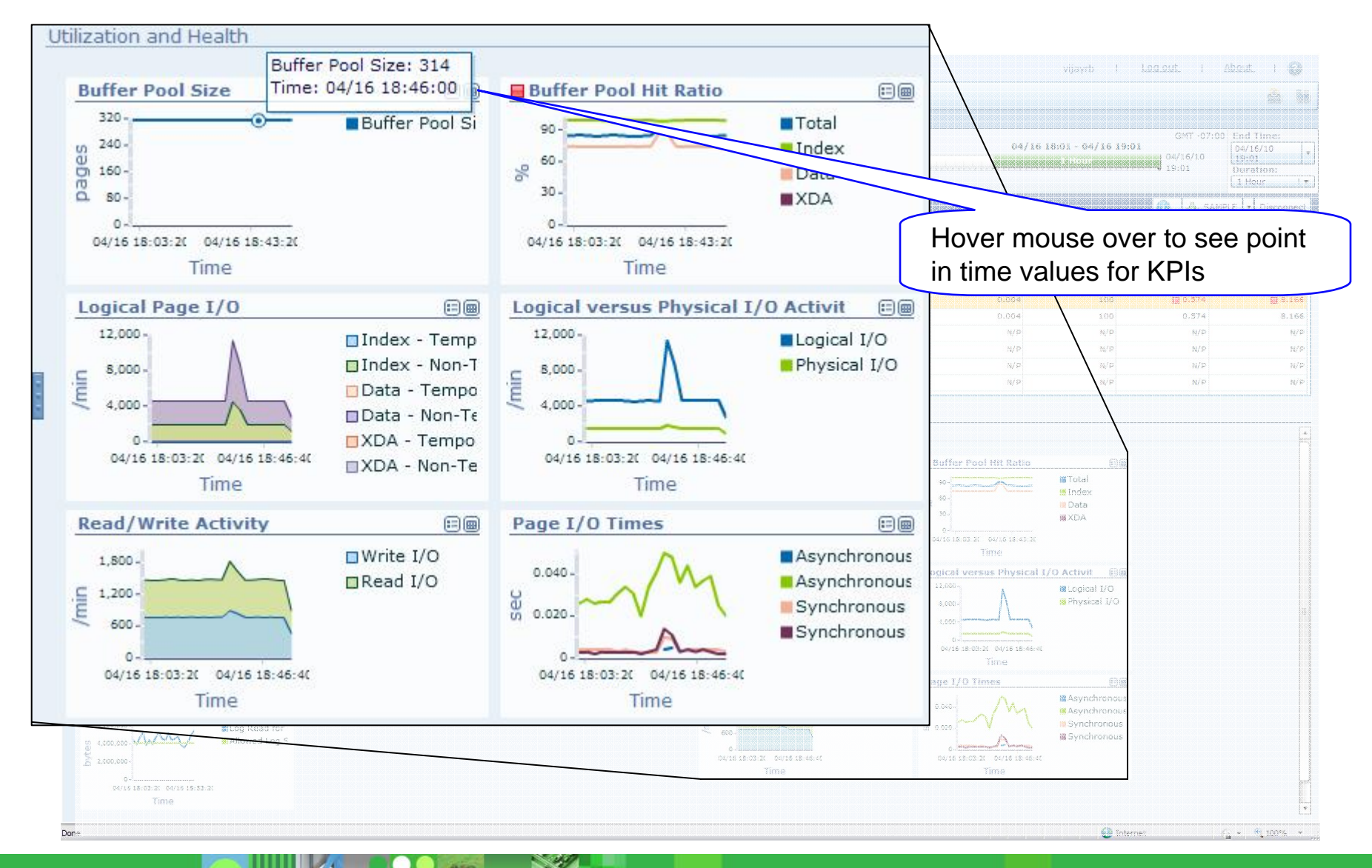

© 2011 IBM Corporation

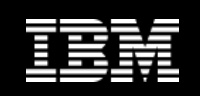

## **Easy collaboration**

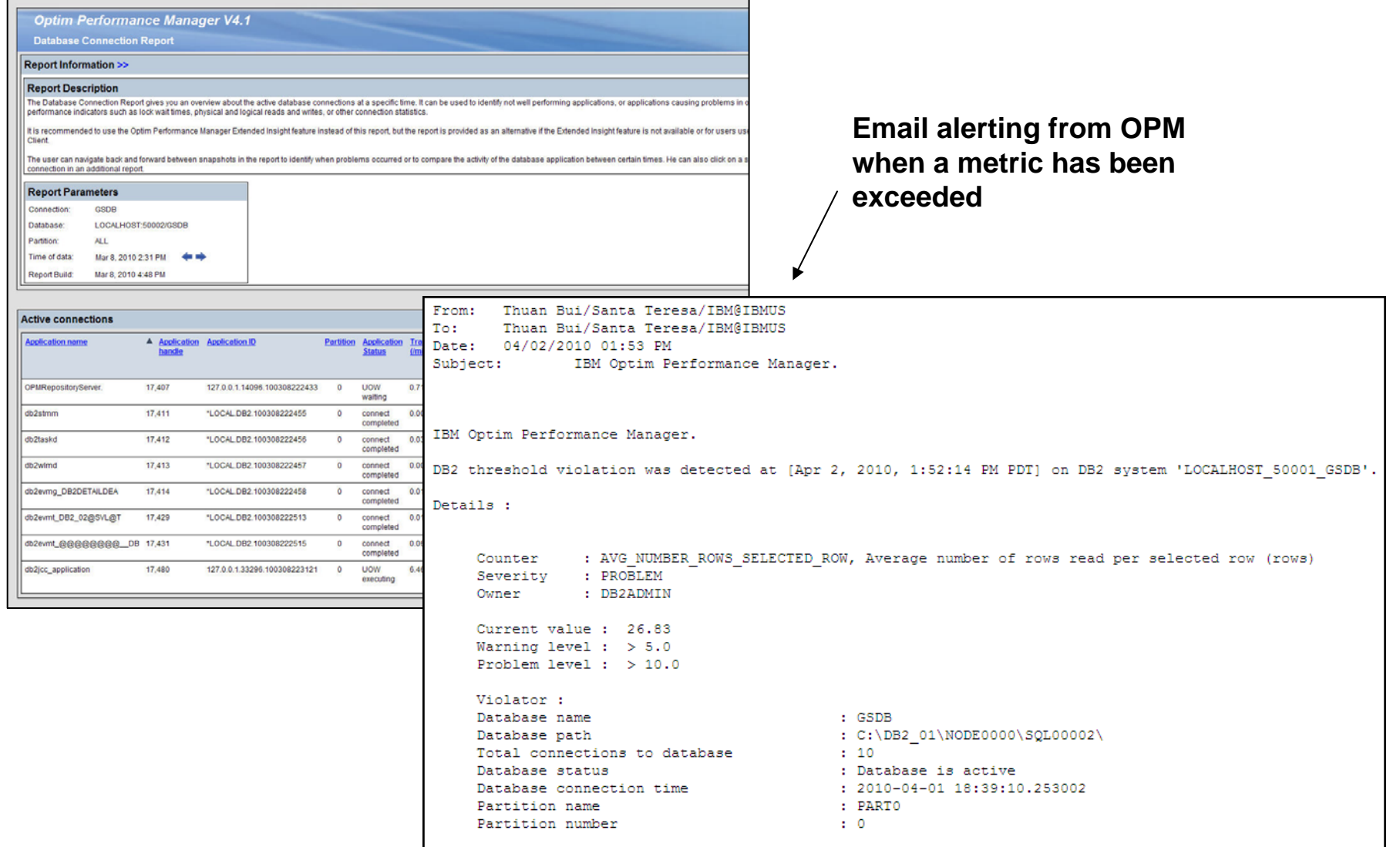

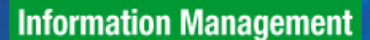

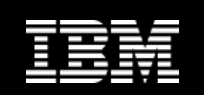

## **OPM quickly identifies an issue**

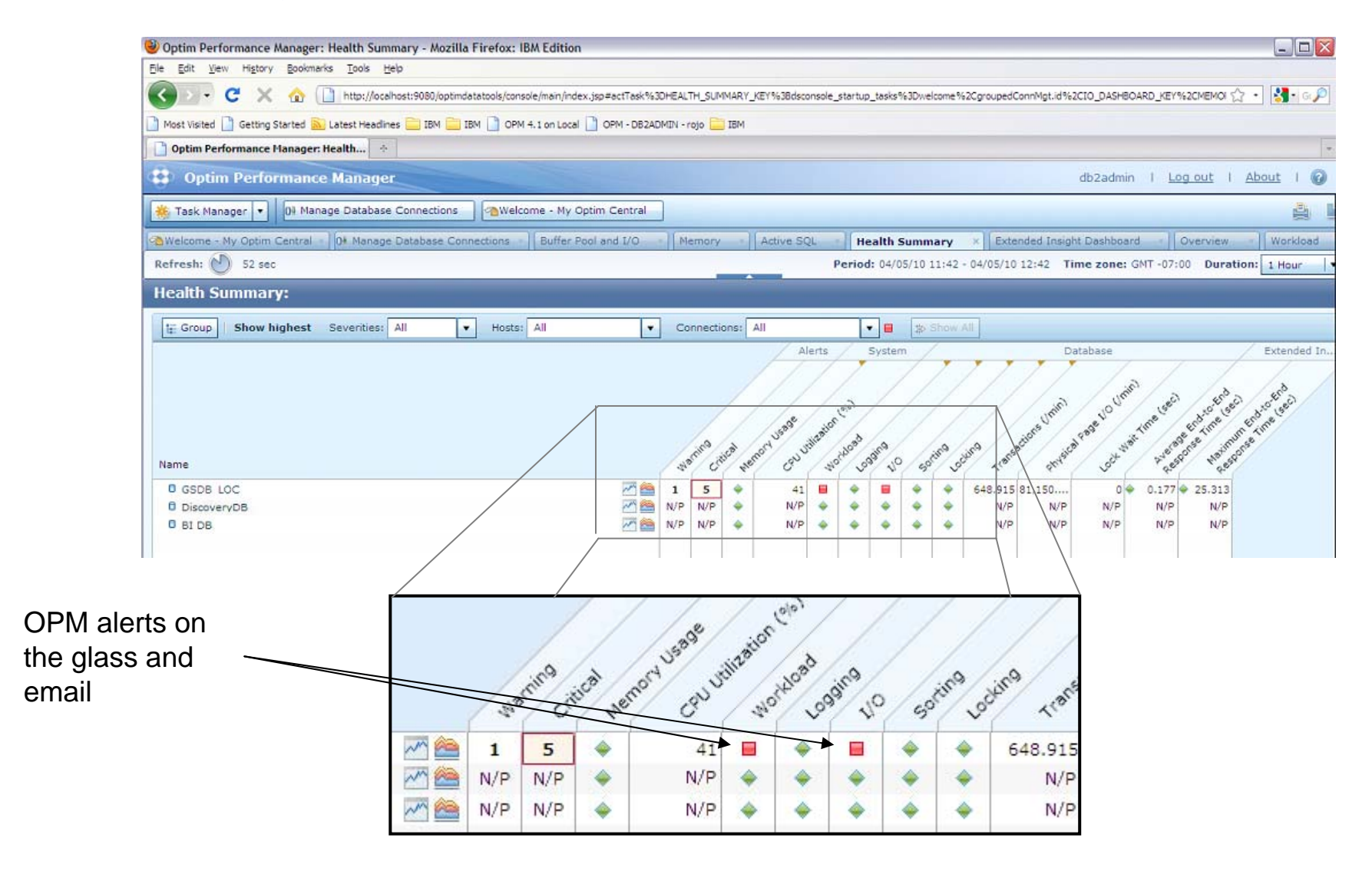

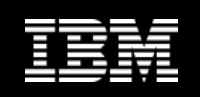

## **Get end-to-end application insight**

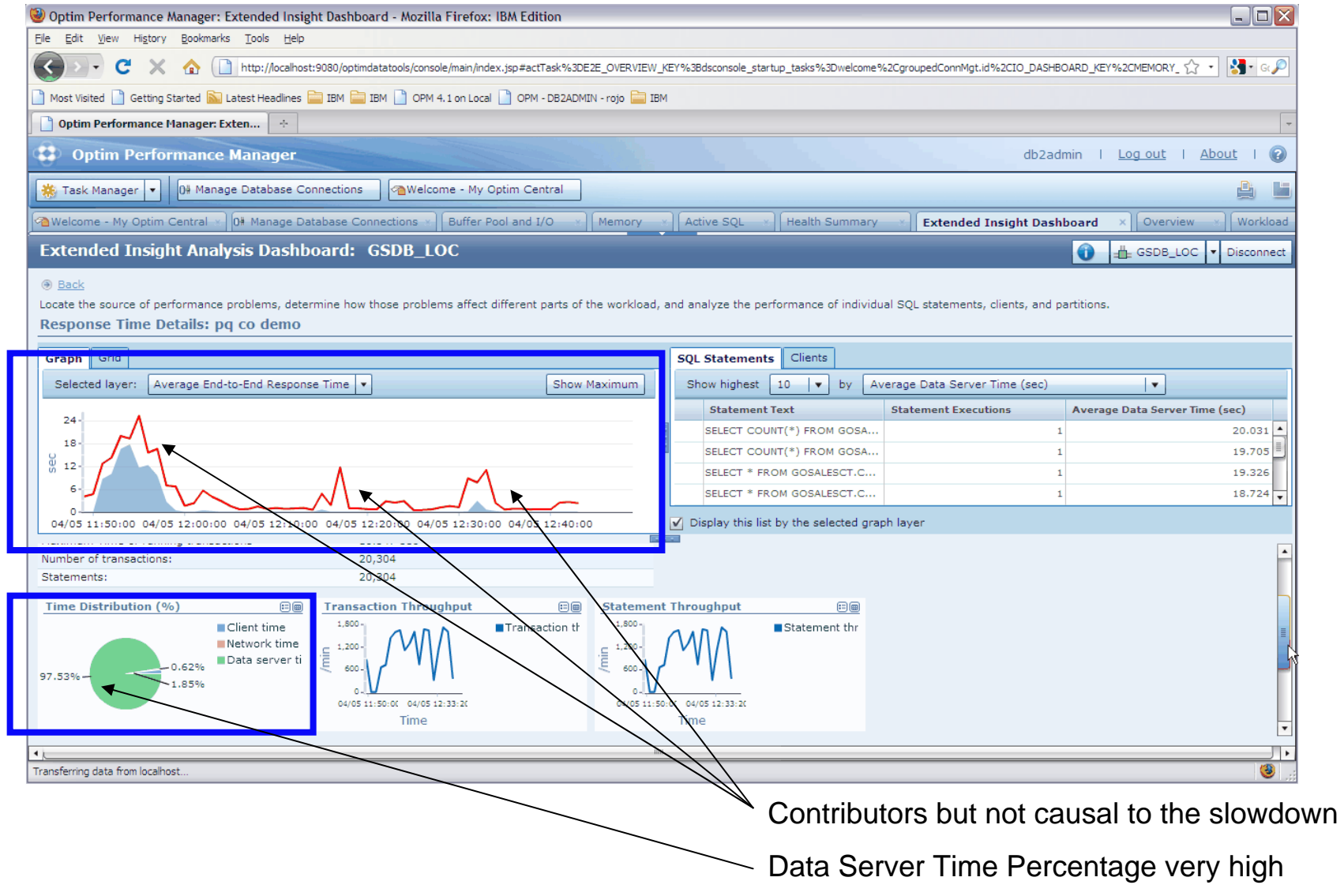

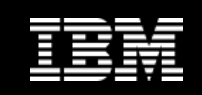

## **OPM Dashboards Provide Direction**

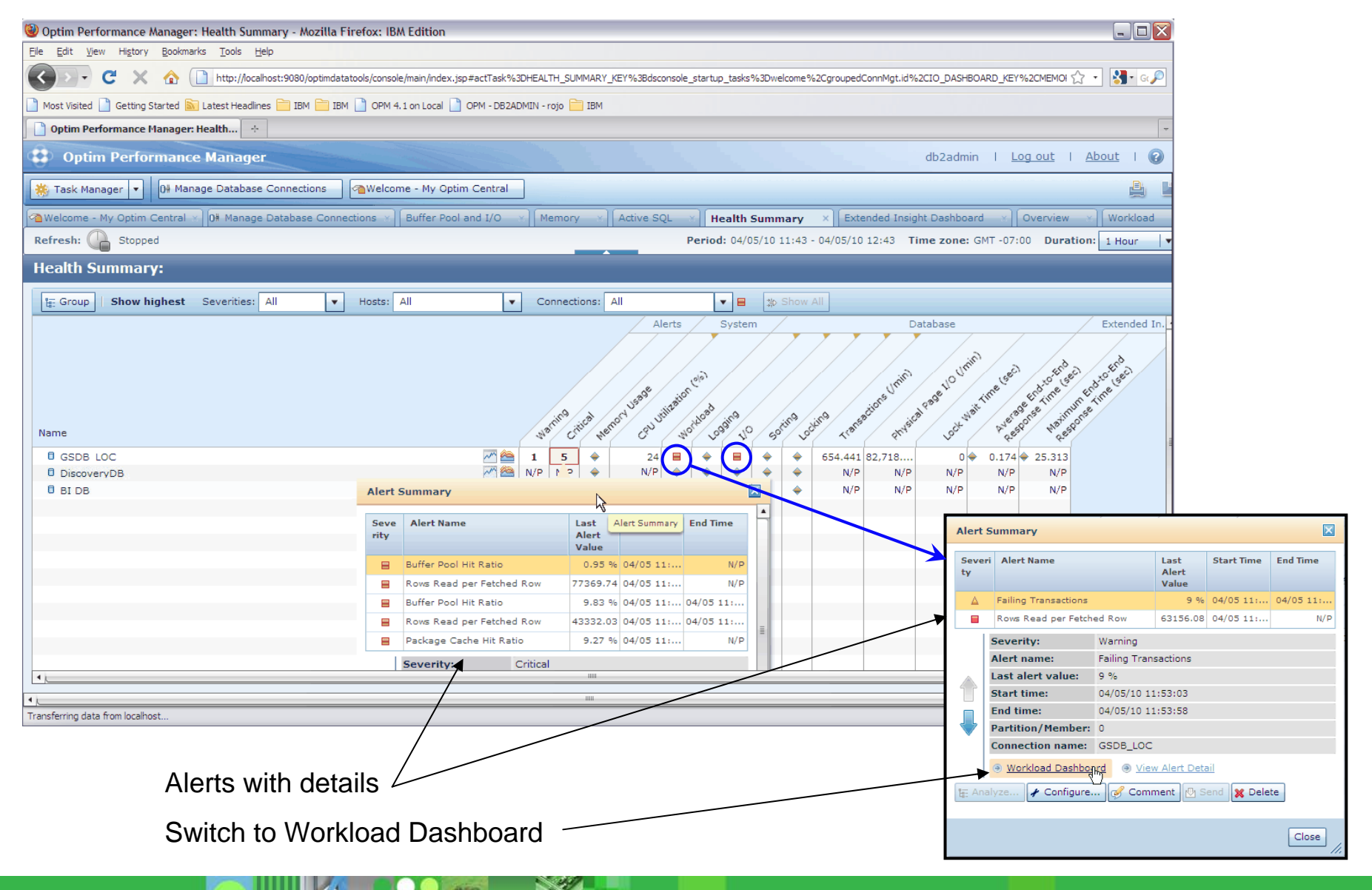

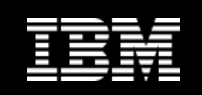

## **Drilldown Workload To Diagnose Further**

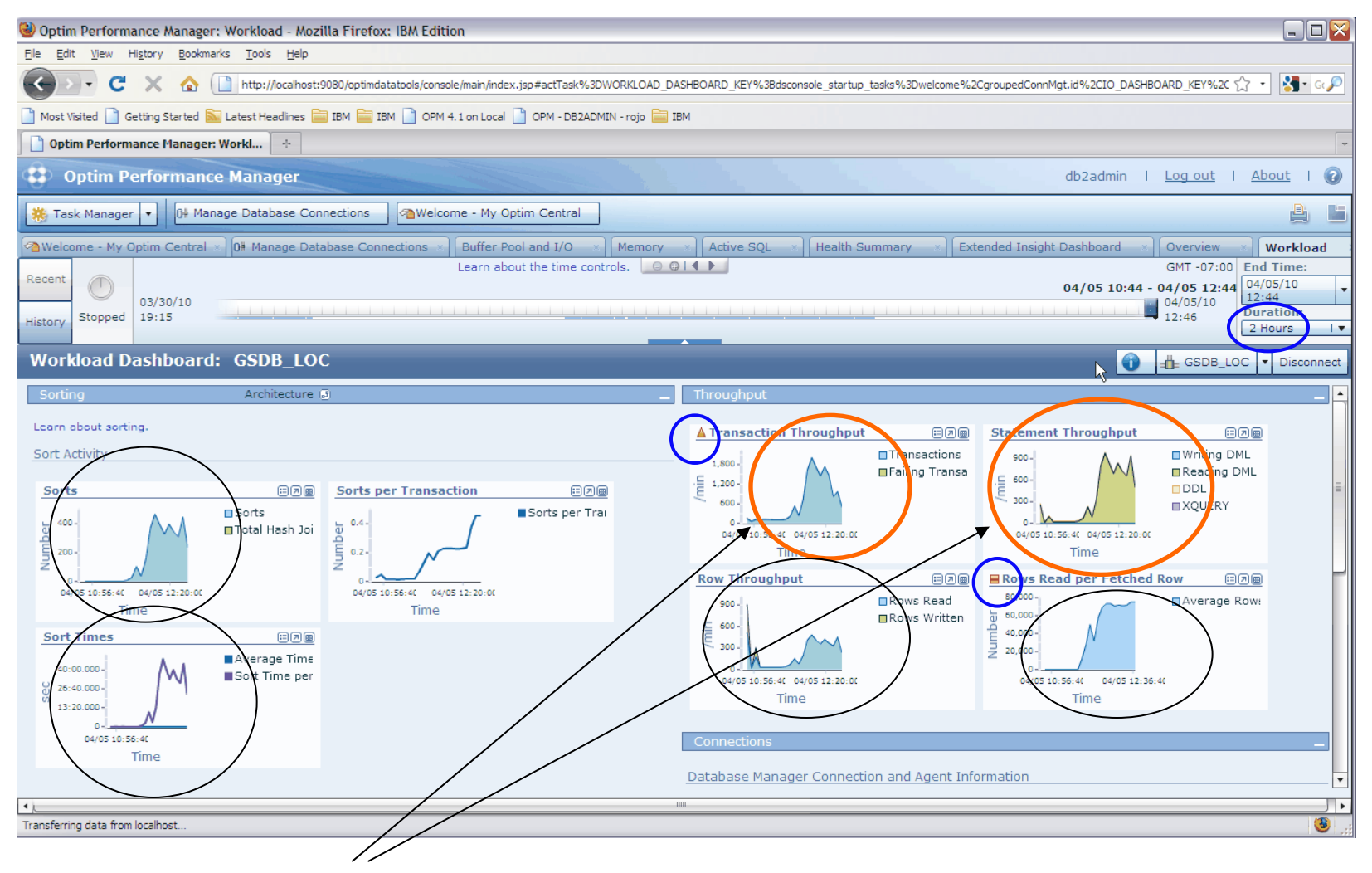

Number of transactions dramatically increased, causing KPIs to also increase

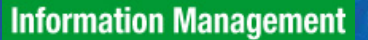

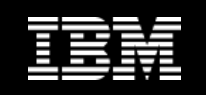

## **Deeper Diagnosis: Bufferpool and I/O Drilldowns**

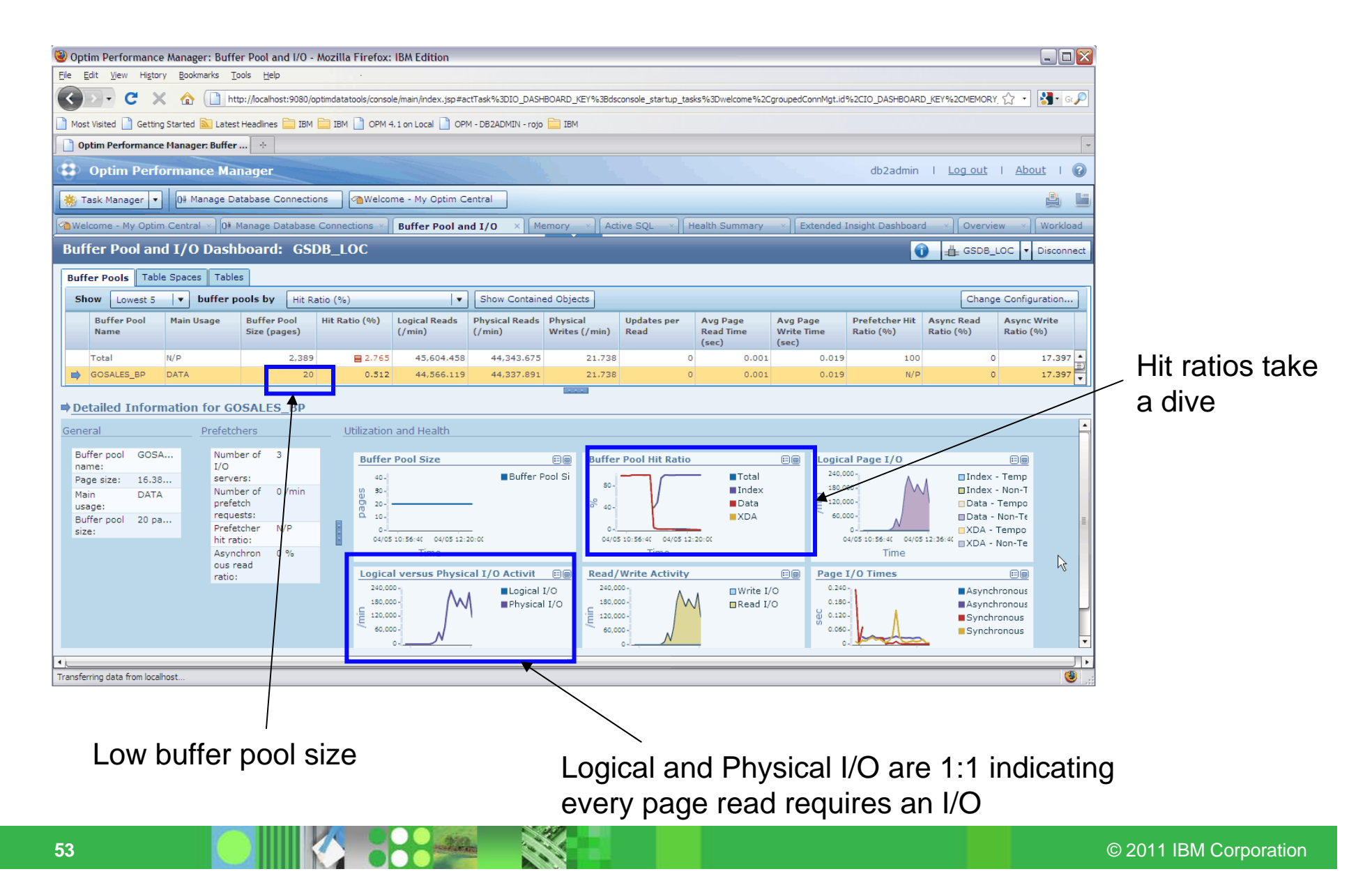

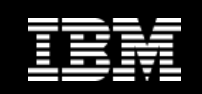

## **Iterative changes**

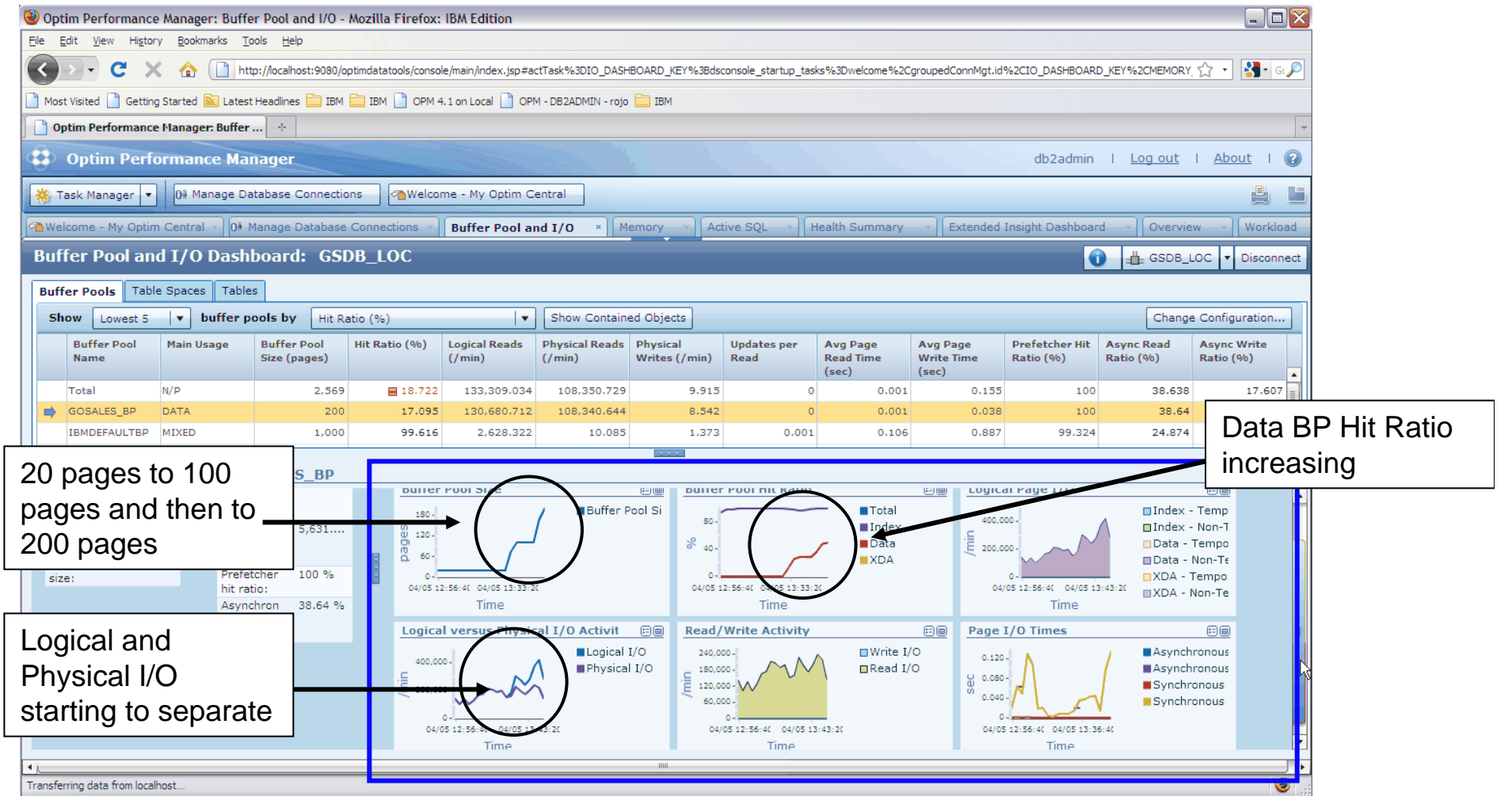

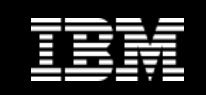

## **Performance Manager Packaging**

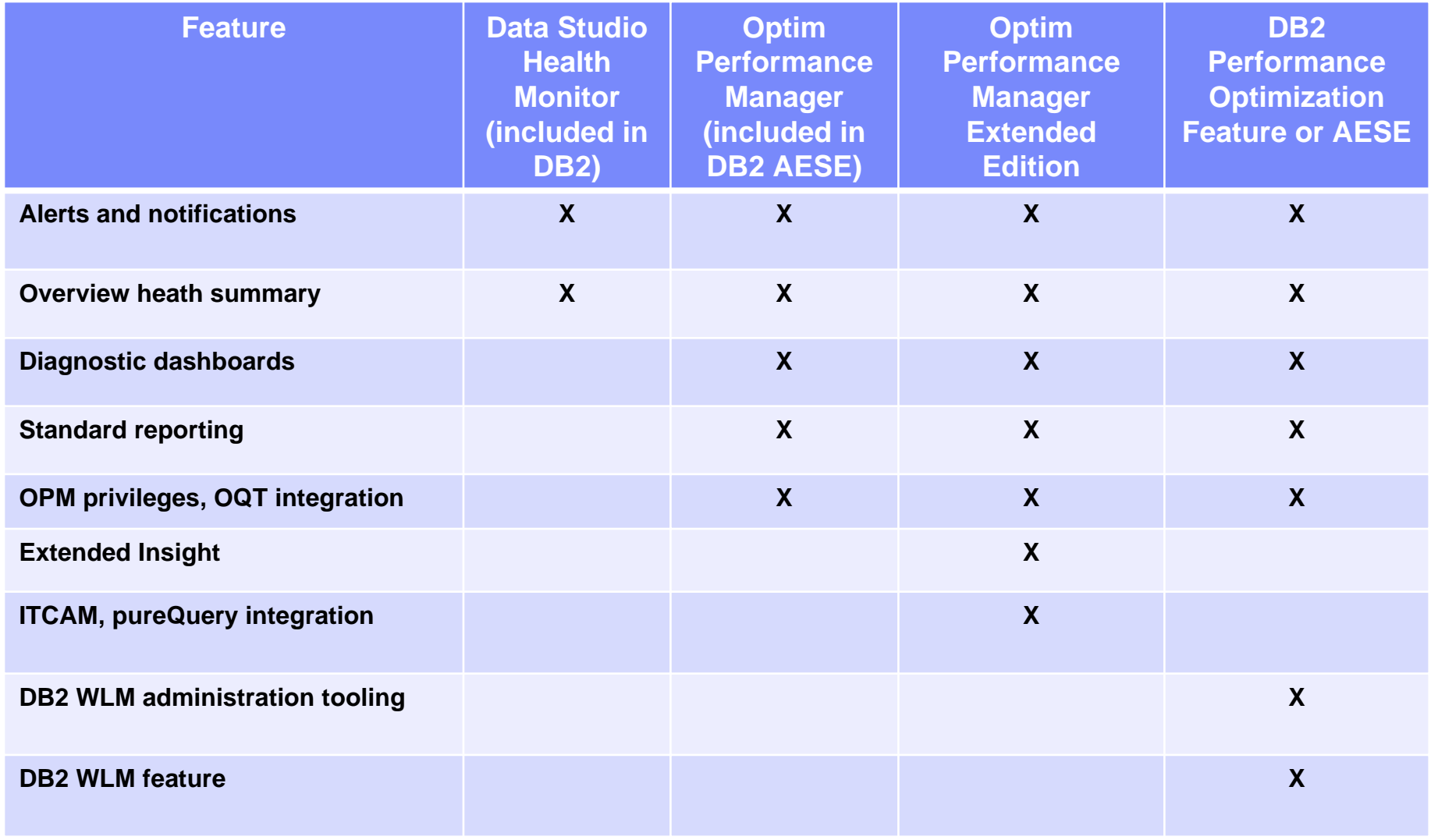

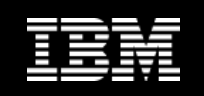

## **Summary**

### **Monitoring in DB2 is changing rapidly**

- Moving to time spent and time waiting metrics
- $-$  Each release and fixpack typically adds more monitor elements you can leverage

### **Much of the support is targeted at helping tool vendors**

 $-$  However, you can use SQL to get at the same info